# **Содержание**

**Общие сведения**

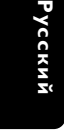

 $\begin{array}{c|c|c|c|c} \hline \quad \quad & \quad \quad & \quad \quad & \quad \quad \\ \hline \end{array}$ 

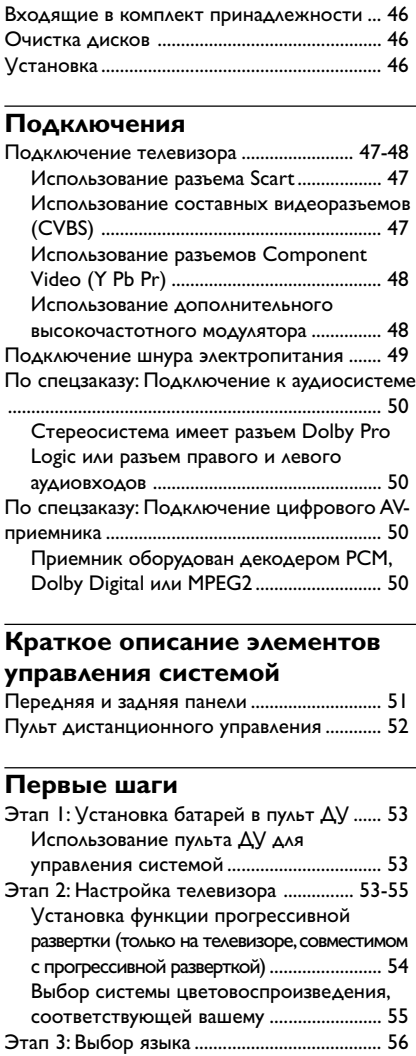

Этап 3: Выбор языка ........................................ 56 Настройки языка OSD .............................. 56 Настройка звука, субтитров и языка дискового меню .......................................... 56

**Код языка** ...........................................................7

# **Операции с дисками**

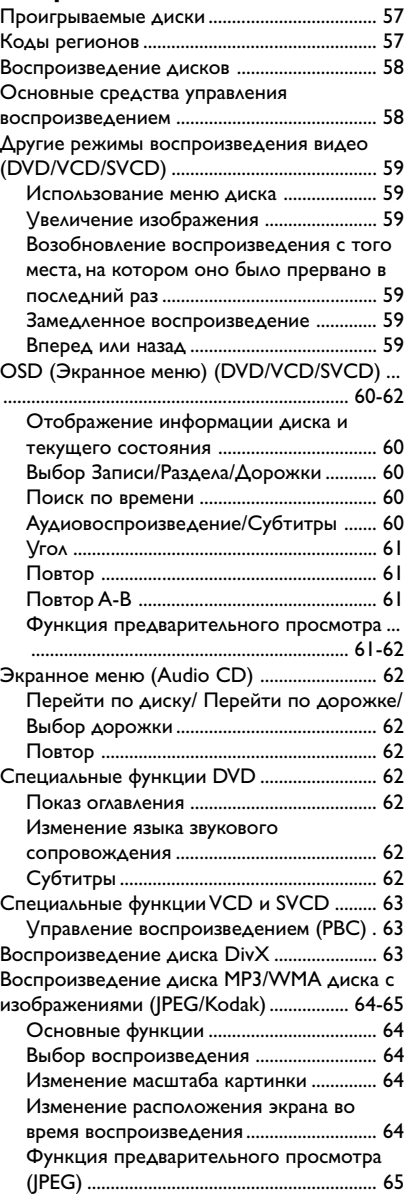

# **Содержание**

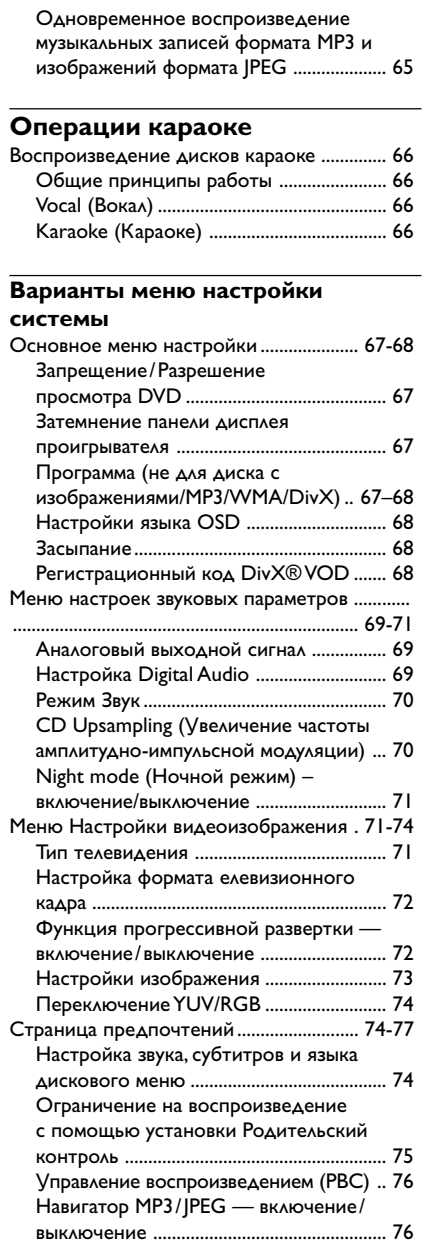

 $\begin{array}{c|c} \hline \quad \quad & \quad \quad & \quad \quad \\ \hline \quad \quad & \quad \quad & \quad \quad \\ \hline \end{array}$ 

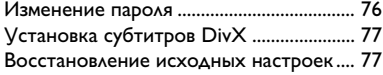

#### **Возможные неисправности и способы их устранения** ...........78-79

**Технические характеристики** .....80

**Основная терминология** ..............81

**Русский**

 $\begin{tabular}{c} \hline \rule{0pt}{2ex} \rule{0pt}{2ex} \rule$ 

 $\equiv$ 

# **Общие сведения**

#### **Входящие в комплект принадлежности**

композитного кабель

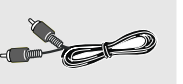

аудио кабель

Русски**і** 

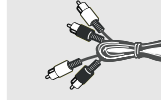

Пульт дистанционного управления и две батареи

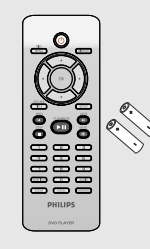

#### **Очистка дисков**

Для очистки диска используйте чистящую ткань из микрофибры и протирайте диск от цента к краю по прямой.

#### **ОСТОРОЖНО!**

Не используйте растворители (например, бензол), разбавители, чистящие средства, имеющиеся в продаже, или спреиантистатики для дисков.

Так как оптический блок (лазер) устройства записи DVD работает на большей мощности, чем обычные DVD и CD проигрыватели, чистящие диски, предназначенные для DVD и CD проигрывателей, могут повредить оптический блок (лазер). В связи с этим не рекомендуется использовать чистящие диски.

#### **Установка**

#### **Определение подходящего местоположения.**

– Установите устройство на плоской, твердой и устойчивой поверхности. Не устанавливаете устройство на ковер.

– Не устанавливайте устройство на другое оборудование, которое может нагреть ее (например, приемник или усилитель).

– Не кладите ничего под устройство (например, компакт-диски, журналы).

#### **Пространство для вентиляции**

– Поместите устройство в место с соответствующей вентиляцией для предотвращения внутреннего перегрева устройства. Оставьте как минимум 10 см (4.0") свободного пространства за устройством и над ним и 5см (2.0") слева и справа для предотвращения перегрева.

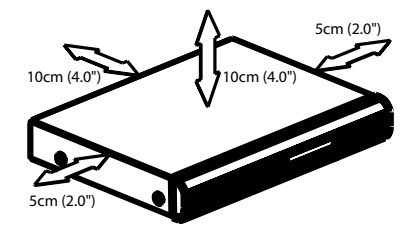

#### **Оберегайте устройство от воздействия высоких температур, сырости, влаги и пыли.**

– Запрещается подвергать устройство воздействию воды.

– Не помещайте на устройство предметы, представляющие опасность (например,

сосуды с жидкостями, зажженные свечи).

46

044-83 DVP5140K\_51\_Rus\_RC3 46 46 04/07/06, 10:41 AM

# **Подключение телевизора**

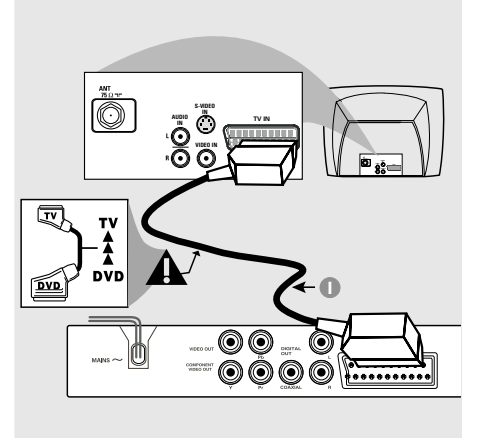

# **ВАЖНАЯ ИНФОРМАЦИЯ**

**– Выберите наиболее подходящий из перечисленных ниже типов подключения, исходя из возможностей**

- **вашего телевизора. – Подключите систему DVD**
- **непосредственно к телевизору.**
- **Соединение SCART позволит**

**использовать в DVD-проигрывателе**

**функции аудио и видео.**

**Использование разъема Scart**

**• Для подсоединения разъема SCART-OUT** системы DVD к соответствующему входному разъему Scart телевизора воспользуйтесь предназначенным для этого видео кабелем (черным) (кабель в комплект не входит).

#### **Полезный совет:**

**– Штекер с меткой "TV" кабеля SCART должен быть подключен к телевизору, а штекер с меткой "DVD" - к DVDпроигрывателю.**

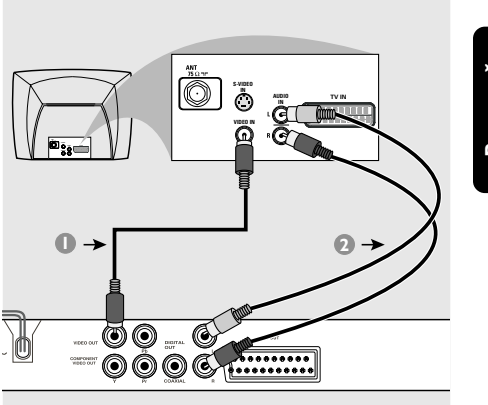

**Русский**

**Использование составных видеоразъемов (CVBS)**

- 1 Составной видеокабель (желтый) используется для соединения разъема CVBS (VIDEO OUT) с входным видеоразъемом на телевизоре (может иметь метку A/V In,Video In, Composite или Baseband) (кабель прилагается).
- **2** Для прослушивания звука с данного DVDпроигрывателя через телевизор соедините разъемы AUDIO OUT (L/R) DVDпроигрывателя с соответствующими разъемами аудиовхода телевизора (AUDIO IN) с помощью аудиокабелей (белого и красного) (кабель прилагается).

044-83 DVP5140K 51 Rus RC3 47 47 04/07/06, 10:42 AM

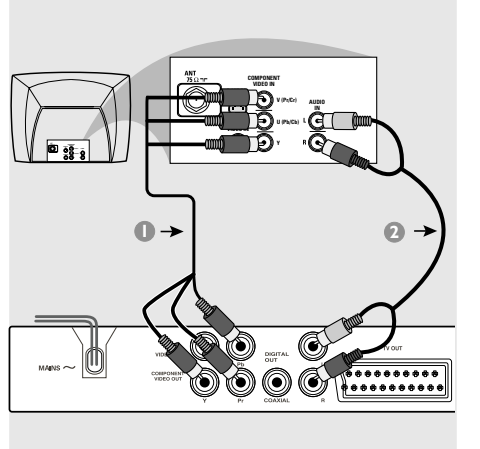

# **ВАЖНАЯ ИНФОРМАЦИЯ**

**– Достижение качества прогрессивной развертки видеоизображения возможно только при использовании Y Pb Pr, кроме того, требуется прогрессивная развертка TV.**

**Использование разъемов Component Video (Y Pb Pr)**

- 1 С помощью видеокабелей компонента (красный/синий/зеленый) подсоедините разъемы **Y Pb Pr** системы DVD к соответствующим входным разъемам видео компонента (обозначены как Y Pb Pr или YUV) на телевизоре (кабель в комплект не входит).
- **2** Для прослушивания звука с данного DVDпроигрывателя через телевизор соедините разъемы AUDIO OUT (L/R) DVDпроигрывателя с соответствующими разъемами аудиовхода телевизора (AUDIO IN) с помощью аудиокабелей (белого и красного) (кабель прилагается).
- 3 Перейдите на стр. 54 для подробной установки прогрессивной развертки.

#### **ВАЖНАЯ ИНФОРМАЦИЯ**

**AUDIO IN R L IN VIDEO INT IN TO TV**

(только пример)

идения<br><del>←</del>

 $\overline{\odot}$ 

<u> OŎOŎ [..........</u>

**2**

Сигнал от антенны или от сети кабельного теле

û

ô) ⋒

Ō0

ВЧ коаксиальный кабе к телевизору

**CH3 CH4**

Задняя панель ВЧ модулятор

 $\circledcirc$ 

**– Если на телевизоре только один входной разъем антенны (обозначенный как 75 Ом или RF In,), для просмотра DVD на телевизоре необходим высокочастотный модулятор. За сведениями о наличии высокочастотного модулятора и о работе с ним обращайтесь в магазины бытовой электронной техники или в компанию Philips.**

**Использование дополнительного высокочастотного модулятора**

- 1 Подсоедините кабель композитного видео (желтый) к разъему CVBS (VIDEO OUT) проигрывателя DVD и разъему видеовхода высокочастотного модулятора.
- 2 С помощью коаксильного высокочастотного кабеля (не входит в комплект) подсоедините высокочастотный модулятор к высокочастотному разъему телевизора.

044-83 DVP5140K 51 Rus RC3 48 48 04/07/06, 10:42 AM

# **Подключение шнура электропитания**

 $\begin{array}{c|c|c|c|c} \hline \quad \quad & \quad \quad & \quad \quad & \quad \quad \\ \hline \end{array}$ 

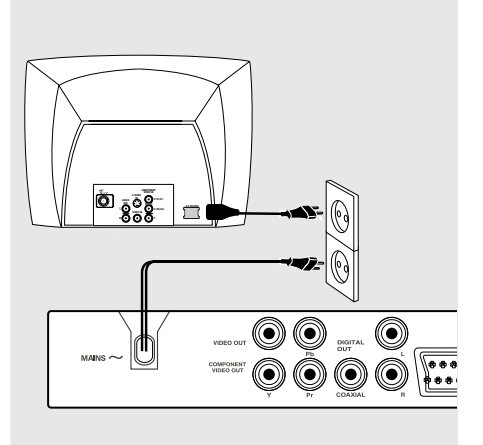

**После того, как все соединения будут правильно выполнены, вставьте вилку шнура электропитания в сетевую розетку.**

Никогда не подсоединяйте и не отсоединяйте какие-либо устройства или компоненты, когда электропитание системы включено.

**Нажмите STANDBY ON (Включение/ выключение режима ожидания) на передней панели проигрывателя DVD, при этом в лотке не должно быть диска, а затем нажмите "**NO DISC**".**

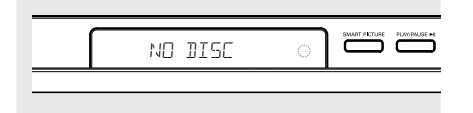

 $\lfloor \rfloor$ 

**По спецзаказу: Подключение к аудиосистеме**

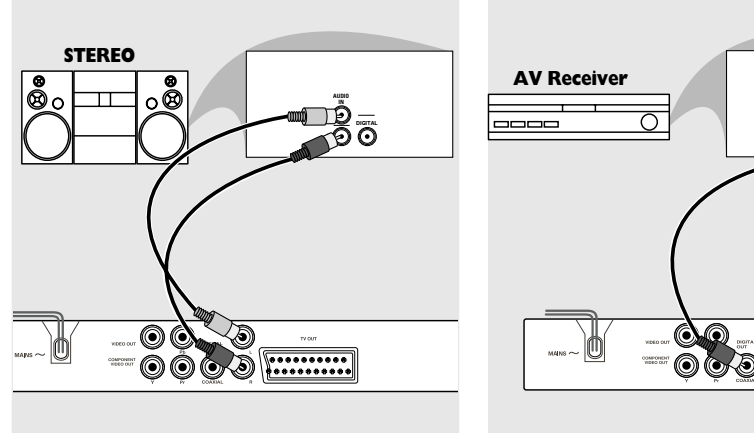

**Стереосистема имеет разъем Dolby Pro Logic или разъем правого и левого аудиовходов**

- 1 Выберите одно из видеосоединений (разъем CVBS VIDEO IN, SCART (TV OUT) или COMPONENT VIDEO IN) в зависимости от имеющихся в вашем телевизоре функций.
- **2** Соедините разъемы AUDIO OUT (L/R) DVDпроигрывателя с соответствующими разъемами аудиовхода стереосистемы (AUDIO IN) с помощью аудиокабелей (белого и красного) (кабель прилагается).

**По спецзаказу: Подключение цифрового AV-приемника**

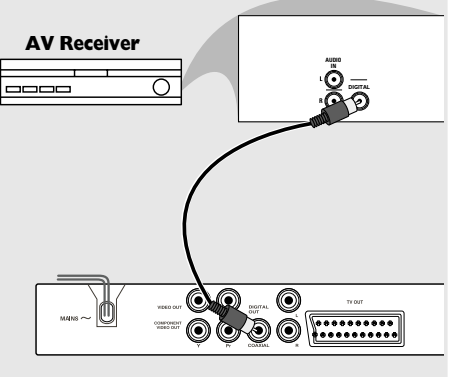

**Приемник оборудован декодером PCM, Dolby Digital или MPEG2**

- 1 Выберите одно из видеосоединений (разъем CVBS VIDEO IN, SCART (TV OUT) или COMPONENT VIDEO IN) в зависимости от имеющихся в вашем телевизоре функций.
- 2 Соедините разъем для КОАКСИАЛЬНОГО кабеля DVD-проигрывателя с соответствующим разъемом аудиовхода приемника (кабель в комплект не входит).
- 3 Для параметра цифрового выходного сигнала DVD-проигрывателя установите значение PCM-ONLY (ТОЛЬКО PCM) или ALL (ВСЕ), в зависимости от функциональных возможностей вашего приемника (см. стр. 69 , раздел "Цифровой выходной сигнал").

#### Полезный совет:

– Если формат аудио цифрового выходного сигнала не соответствует функциональным возможностям вашего приемника, приемник будет воспроизводить громкий искаженный звук или не будет воспроизводить никакого звука.

044-83 DVP5140K\_51\_Rus\_RC3 04/07/06, 10:42 AM 50

# **Краткое описание элементов управления системой**

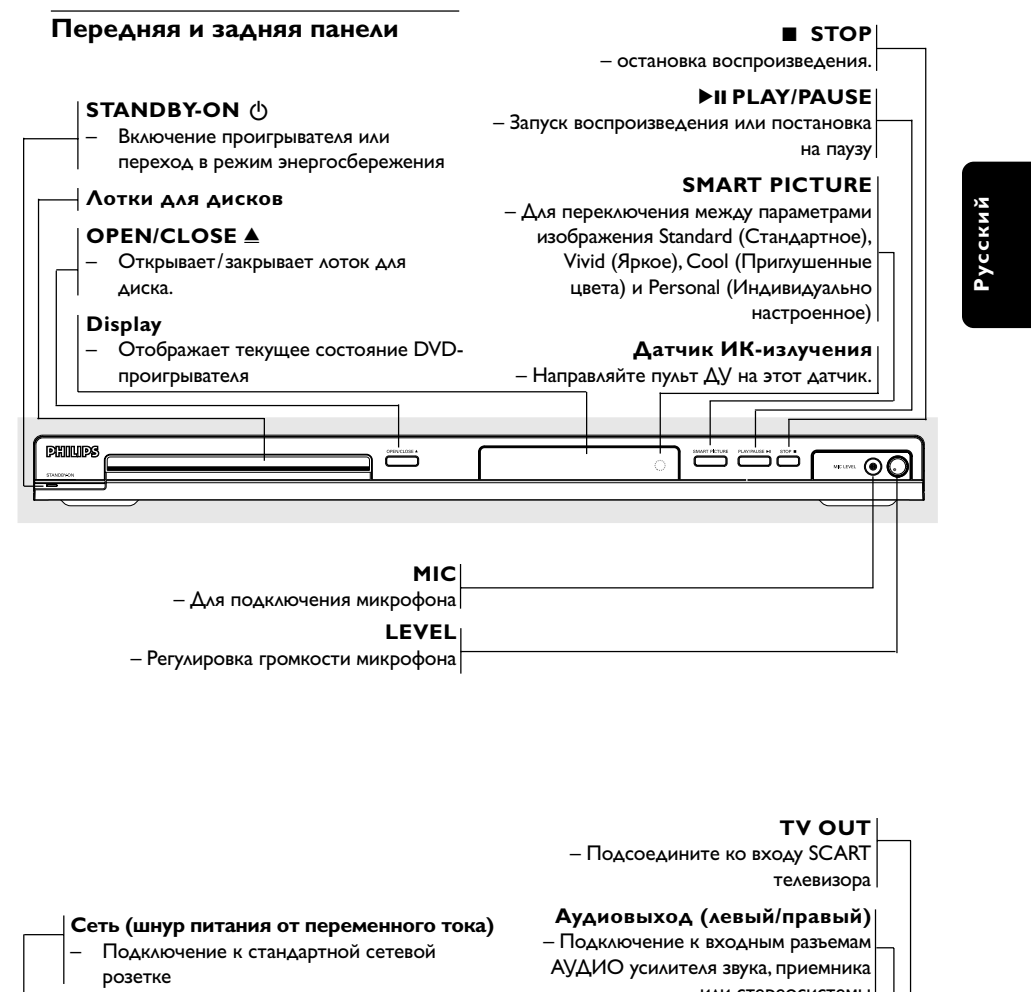

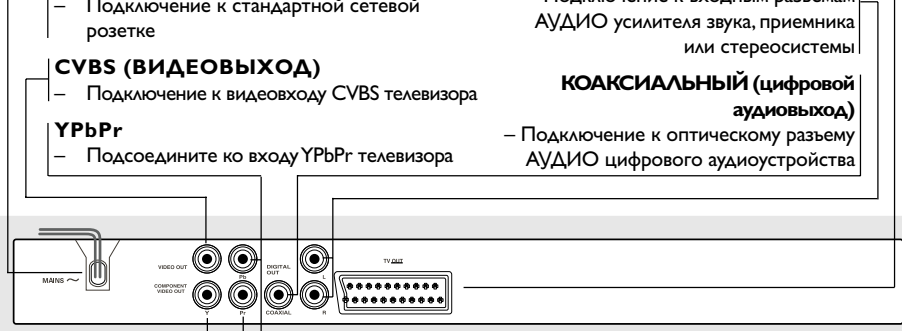

**Осторожно: Не дотрагивайтесь до внутренних контактов разъемов, расположенных на задней панели. В противном случае электростатический разряд может вывести устройство из строя.**

# **Краткое описание элементов управления системой**

**Пульт дистанционного управления**

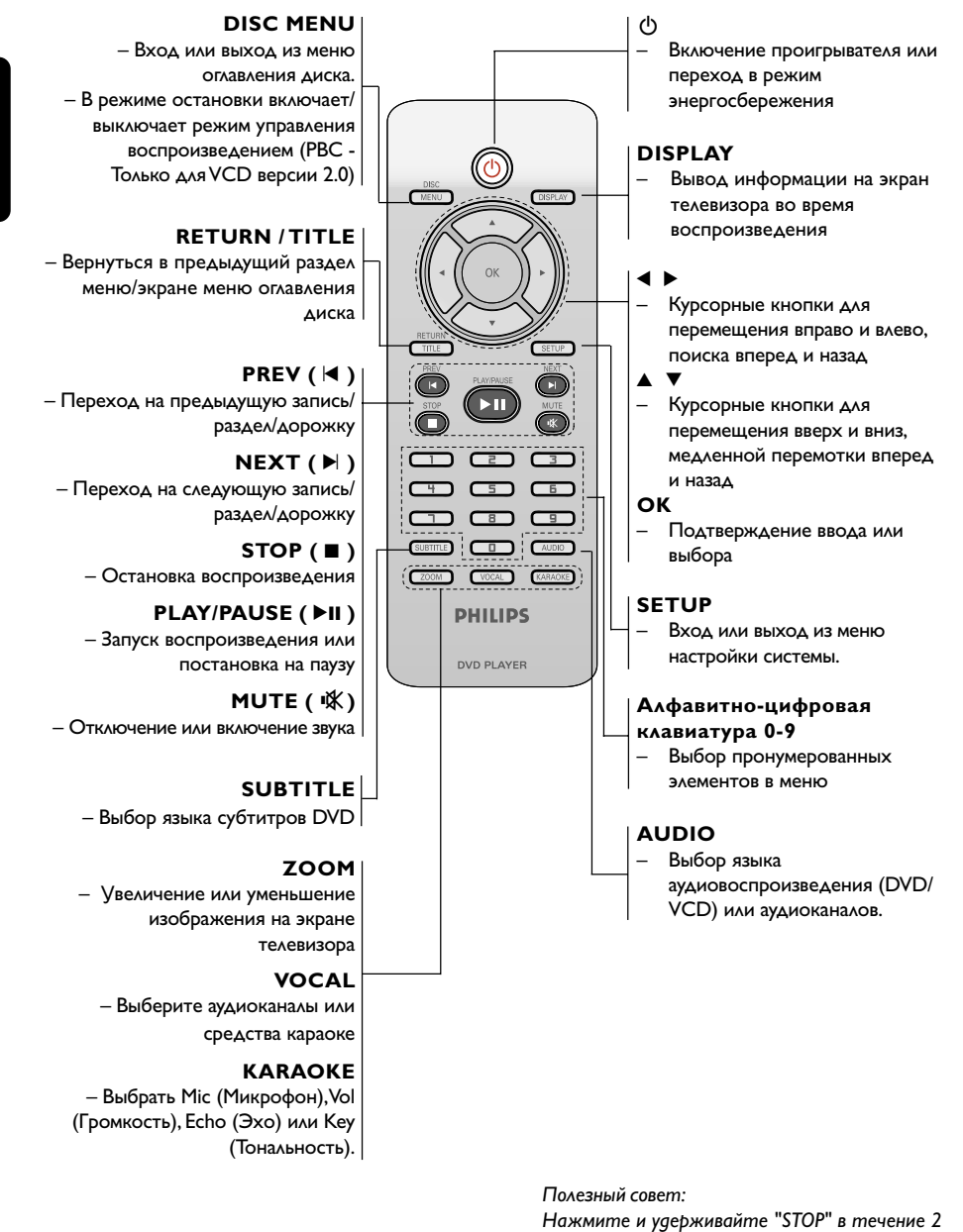

**Русский**

52

044-83 DVP5140K 51 Rus RC3 52 52 04/07/06, 10:42 AM

секунд, для того чтобы ОТКРЫТЬ или

ЗАКРЫТЬ лоток для диска.

# **Этап 1: Установка батарей в пульт ДУ**

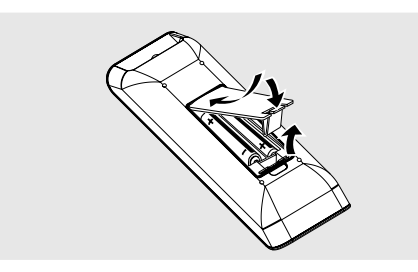

- 1 Откройте крышку отделения для батарей.
- **2** Вставьте две батареи типа R03 или AAA в соответствии с пометками  $(+-)$  внутри отделения.
- 3 Закройте крышку.

**Использование пульта ДУ для управления систе** 

- 1 Направьте пульт ДУ прямо на сенсор ДУ (iR), находящийся на передней панели.
- $\bullet$  Во время работы DVDпроигрывателя между пультом ДУ и проигрывателем не должно находиться никаких предметов.

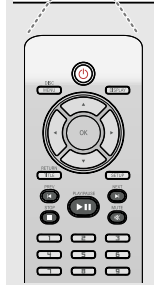

Ë

#### **ОСТОРОЖНО!**

**– Вынимайте батареи, если они разряжены, или если пульт ДУ не будет использоваться в течение продолжительного времени.**

**– Не используйте одновременно**

**старую и новую батареи, а также батареи разных типов.**

**– В батареях содержатся химические вещества, поэтому их следует утилизировать должным образом.**

# **Первые шаги**

**Русский**

# **Этап 2: Настройка телевизора**

**ВАЖНАЯ ИНФОРМАЦИЯ Убедитесь в том, что сделаны все необходимые подключения. (Смотрите на стр. 47-48 "Подключение телевизора").**

- 1 Включите телевизор и установите подходящий для видео входа канал. На экране телевизора отобразится дополнительное окно DVD.
- 2 Как правило, этот канал находится между каналами с самыми низкими и самыми высокими номерами и может называться FRONT, A/V IN, или VIDEO. Более подробные сведения ищите в руководстве по телевизору. → Можно найти этот канал, перейдя к каналу 1, а затем повторно нажимая кнопку понижения номера канала до тех пор, пока не увидите канал Video In.

➜ Аналогично, на пульте ДУ может находиться специальная кнопка или переключатель для выбора различных видеорежимов.

3 При использовании внешнего устройства (например, аудиосистемы или приемника) включите его и выберите соответствующий источник входного сигнала для приема сигнала с DVD-проигрывателя. Дополнительная информация приведена в руководстве пользователя данного устройства.

# **Первые шаги**

**Установка функции прогрессивной развертки (только на телевизоре, совместимом с прогрессивной разверткой)**

На дисплее с прогрессивной разверткой отображается в два раза больше кадров в секунду, чем на дисплее с чересстрочной разверткой (обычная система телевидения). Применение прогрессивной развертки с почти удвоенным количеством строк, обеспечивает более высокое разрешение изображение и качество.

# **Русский**

**ВАЖНАЯ ИНФОРМАЦИЯ! Перед включением функции прогрессивной развертки необходимо:**

- 1) Убедится, что ваш телевизор может принимать сигнал прогрессивной развертки.
- 2) Подсоединить DVD-систему к телевизору через соединение Y Pb Pr (см. стр. 48.)
- 1 Включите телевизор.
- 2 Выключите режим прогрессивной развертки вашего телевизора или включите режим чересстрочной развертки (см. руководство пользователя телевизора.)
- **3** Нажмите **POWER**  $\uparrow$  на пульте ДУ для включения проигрывателя DVD.
- 4 Выберите на телевизоре нужный канал видеовхода (см. стр. 53). **→ На экране телевизора отобразится** дополнительное окно DVD.
- 5 Нажмите кнопку **SETUP**.
- 6 Нажмите кнопку 2 для входа в подменю {VIDEO SETUP PAGE} (СТРАНИЦА УСТАНОВКИ ВИДЕО).

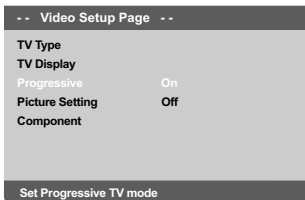

- 7 Установите {COMPONENT} на {YUV}, затем для подтверждения нажмите **OK**.
- **8** Установите {PROGRESSIVE} (Прогрессивная развертка) на {ON} (Вкл.), затем для подтверждения нажмите **OK**. ➜ На телеэкране появится меню инструкций.

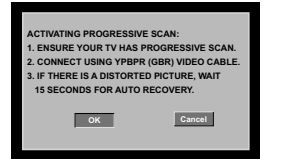

**9 Для выделения пункта OK** меню нажмите цифру 1, затем нажмите **OK** для подтверждения.

**Пока на телевизоре не будет включен режим прогрессивной развертки, изображение на экране на данном этапе будет искажено.**

0 Включите режим прогрессивной развертки телевизора (см. руководство пользователя телевизора.)

➜ На телеэкране появится ниспадающее меню.

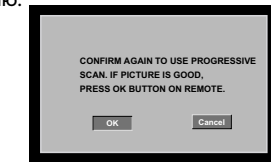

**10 Для выделения пункта ОК** меню нажмите цифру <, затем нажмите ОК для подтверждения.

➜ Установка завершена. Теперь вы сможете смотреть изображения в высоком качестве.

#### **При отсутствии изображения:**

- Подождите 15 секунд до автоматического восстановления. ИЛИ
- **Нажмите кнопку OPEN CLOSE** ▲ на проигрывателе DVD для того, чтобы открыть лоток диска.
- 2 Нажмите цифровую кнопку '**1**' на пульте ДУ и удерживайте ее несколько секунд. ➜ На экране телевизора отобразится дополнительное окно DVD.

#### Полезный совет:

– Некоторые телевизоры с прогрессивной разверткой и повышенной четкостью не полностью совместимы с данной DVDсистемой, в результате при воспроизведении диска DVD VIDEO в режиме прогрессивной развертки имеет место неестественное изображение. В этом случае отключите функцию прогрессивной развертки как на DVD-системе, так и на телевизоре.

**СОВЕТЫ:** Подчеркнутый параметр является заводской установкой. Чтобы вернуться к предыдущему меню, нажмите 1. Чтобы убрать меню, нажмите **SETUP**.

#### **Выбор системы цветовоспроизведения, соответствующей вашему**

Система DVD совместима как с NTSC, так и с PAL. Для воспроизведения диска DVD на данной системе DVD цветовые системы диска DVD, телевизора и системы DVD должны совпадать.

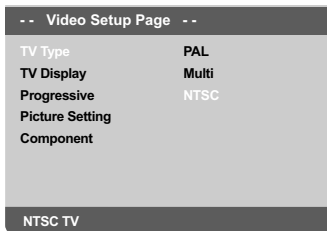

- 1 Нажмите **SETUP**.
- 2 Нажмите кнопку 2 для входа в подменю {VIDEO SETUP PAGE} (СТРАНИЦА УСТАНОВКИ ВИДЕО).
- <sup>5</sup> Воспользуйтесь кнопками ▲ ▼ для выделения строки {TV TYPE} (ТИП ТЕЛЕВИДЕНИЯ) и нажмите →
- 4 Чтобы выбрать один из приведенных ниже параметров, нажмите  $\blacktriangle \blacktriangledown$ :

**PAL** – Выберите это значение, если подключенный телевизор работает в системе PAL. В этом случае видеосигнал NTSC диска преобразуется и подается на выход проигрывателя в формате PAL.

**NTSC** – Выберите это значение, если подключенный телевизор работает в системе NTSC. В этом случае видеосигнал PAL диска преобразуется в выходной сигнал формата NTSC.

**Multi** – Выберите это значение, если подключенный к системе телевизор совместим как с NTSC, так и с PAL (многосистемный). Формат выходного сигнала будет согласован с видеосигналом диска.

# **Первые шаги**

5 Выберите нужный пункт и нажмите **OK**. ➜ Чтобы подтвердить сделанный выбор, выполните указания, появляющиеся на экране телевизора (если они есть).

#### **Полезный совет:**

**– Перед изменением текущей настройки телевизионного стандарта убедитесь, что телевизор поддерживает выбранную систему телевизионного стандарта.**

**Русский**

**– Если на телевизоре отображается изображение плохого качества, подождите 15 секунд для автоматического восстановления**

**изображения.**

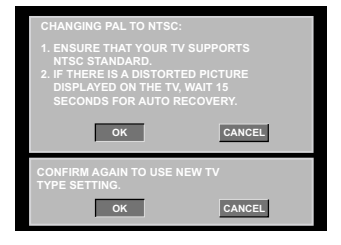

**Для сброса настроек по умолчанию цветовой системы телевизора:**

- **Подождите 15 секунд до автоматического** восстановления. ИЛИ
- **Нажмите кнопку OPEN CLOSE** ▲ на проигрывателе DVD для того, чтобы открыть лоток диска.
- 2 Нажмите цифровую кнопку '**3**' на пульте ДУ и удерживайте ее несколько секунд. **→ На экране телевизора отобразится** дополнительное окно DVD.

**СОВЕТЫ:** Подчеркнутый параметр является заводской установкой. Чтобы вернуться к предыдущему меню, нажмите 1. Чтобы убрать меню, нажмите **SETUP**.

# Первые шаги

#### Этап 3: Выбор языка

В зависимости от страны или региона на диске могут быть представлены раеные языки. Меню языков может не совпадать с иллюстрациями руководства пользователя.

#### Настройки языка OSD

Язык экранных кнопок меню системы останется в установленном виде, независимо от различных языков диска.

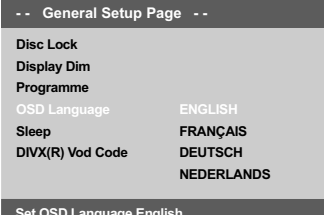

- Haжмите SETUP.
- Нажмите кнопку ► для входа в подменю {GENERAL SETUP PAGE} (СТРАНИЦА ГЛАВНОЙ УСТАНОВКИ).
- Воспользуйтесь кнопками ▲ ▼ для выделения строки {OSD LANGUAGE} (ЯЗЫК ДИСПЛЕЯ) и нажмите ▶.
- 4 Нажмите ▲ ▼ Выберите язык и нажмите OK.

#### Настройка звука, субтитров и языка **ДИСКОВОГО МЕНЮ**

Возможен выбор вашего языка или звуковой дорожки из аудио, субтитров и меню языков диска. Однажды выбранная установка языка будет действовать все время.

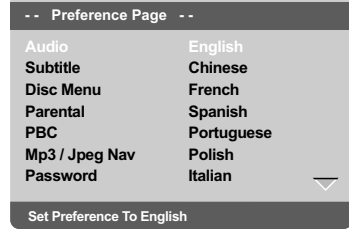

- Два раза нажмите STOP, затем нажмите **SETUP.**
- Используйте > для выбора {PREFERENCE РАGE} (СТРАНИЦА ПРЕИМУЩЕСТВО).
- Чтобы по одному выбирать представленные ниже параметры, нажмите ▲ ▼, затем нажмите ▶
	- {AUDIO} (AYAMO)
	- (SUBTITLE) (CYB3AFOAOBOK)  $\overline{a}$
	- {DISC MENU} (МЕНЮ ДИСКА)
- 4 Нажмите ▲ ▼ Выберите язык и нажмите OK.

Если в списке нет нужного языка, выберите пункт {OTHERS} (Другие), С помощью цифровая клавиатура (0-9) на пульте дистанционного управления введите 4-значный код языка 'XXXX' (см. на стр. 7 "КОД ЯЗЫКА") и нажмите ОК для подтверждения ввода.

**• Повторите шаги • 4 для остальных** установок.

СОВЕТЫ: Подчеркнутый параметр является заводской установкой. Чтобы вернуться к предыдущему меню, нажмите < Чтобы убрать меню, нажмите SETUP

56

044-83 DVP5140K 51 Rus RC3

#### **ВАЖНАЯ ИНФОРМАЦИЯ**

**– В зависимости от диска DVD или видео компакт-диска некоторые операции могут выполняться поразному или с ограничениями. – Не нажимайте на лоток для дисков и не кладите в лоток для дисков никаких других, кроме диска, предметов. Такие действия могут привести к сбоям в работе проигрывателя.**

#### **Проигрываемые диски**

На вашей системе DVD домашнего кинотеатра можно воспроизводить следующие диски:

- Digital Versatile Discs (диски DVD)
- Video CDs (диски VCD)
- Super Video CDs (диски SVCD)
- Финализированные цифровые видео диски +Записываемые [Перезаписываемые] (DVD+R[W])
- Компакт-диски (CD)
- MP3 записанные, JPEG/Kodak записанные на дисках CD-R(W)
	- изображение JPEG.<br>– Лисплей с максима
	- Дисплей с максимальным числом символов, равным 30.
	- Поддерживаемые частоты воспроизведения: 32 kHz, 44,1 kHz, 48 kHz (MPEG-1) 16 kHz, 22.05 kHz, 24 kHz (MPEG-2)
	- Поддерживаемые скорости передачи данных: 32~256кб/сек (MPEG-1) , 8~160б/сек (MPEG-2) , различные скорости передачи
- WMA записанные на дисках CD-R(W) Поддерживаемые скорости передачи данных: 32~192кб
- DivX® на дисках CD-R[W]: – DivX 3,11, 4,x, 5,x и 6,x – Функции GMC (Global Motion Compensation)
- и Q-Pel (Quarter Pixel) не поддерживаются – DivX Ultra на дисках CD-R[W]/
- DVD±R[W]:

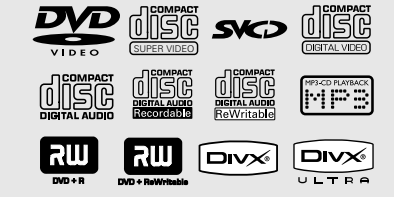

# **Операции с дисками**

#### **Коды регионов**

Данный проигрыватель DVD поддерживает систему Region Management System. Проверьте код региона, указанный на упаковке диска. Если этот код не соответствует коду региона проигрывателя (см. таблицу ниже), воспроизведение этого диска на проигрывателе невозможно.

#### Полезные советы:

– В зависимости от типа диска или условий записи в некоторых случаях может оказаться невозможным воспроизведение диска CD-R/RW или DVD-R/RW.

– Если при воспроизведении какого-либо диска возникают проблемы, извлеките его и попытайтесь воспроизвести другой диск. Неправильно отформатированные диски не будут воспроизводиться на данной системе DVD.

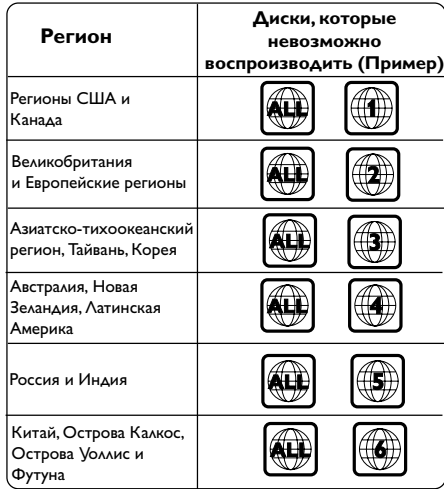

**СОВЕТЫ:** Для некоторых дисков функции управления, описанные здесь, могут оказаться недоступными. Обязательно просматривайте инструкции, прилагаемые к дискам.

57

**Русский**

044-83 DVP5140K 51 Rus RC3 57 57 04/07/06, 10:42 AM

#### Воспроизведение дисков

- **Подсоедините шнуры питания DVD**проигрывателя и телевизора (а также любого дополнительного стерео или AV-приемника) к сетевой розетке.
- Русский
- Включите электропитание телевизора и задайте правильный канал входного 53 "Настройка телевизора").
- **Нажмите кнопку STANDBY-ON.** 
	- + На экране телевизора отобразится дополнительное окно DVD.
	- 4 а передней панели проигрывателя DVD нажмите кнопку OPEN/CLOSE <sup>4</sup>.
	- Для того, чтобы открыть или закрыть лоток, также можно удерживать нажатой кнопку **STOP ■ пульта ДУ.**
	- Поместите в лоток диск этикеткой вверх, затем нажмите кнопку OPEN/CLOSE -. → Двухсторонний диск нужно устанавливать так, чтобы была обращена вверх та сторона, которая будет просматриваться.
	- Воспроизведение начнется автоматически. Если оно на началось, нажмите РLAY/ **PAUSE ▶II**

→ Если на экран телевизора выведено меню диска, обратитесь к разделу см. стр. 60 "Использование меню диска" на следующей странице.

→ Если доступ к диску закрыт при помощи функции родительского контроля, необходимо ввести 6-значный пароль. (см.

стр. 75 "Блокировка диска"). О дополнительных функциях

воспроизведения см. на стр. 58-63.

#### Основные средства управления воспроизведением

Если не оговорено отдельно, все описываемые операции базируются на использовании пульта дистанционного управления. Некоторые функции могут вызываться через меню DVD-системы.

#### Приостановка воспроизведения

• Для приостановки воспроизведения и отображения неподвижного изображения нажмите во время воспроизведения кнопку **PLAY/PAUSE ▶II.** 

→ Звук будет отключен.

• Чтобы возобновить обычное воспроизведение, снова нажмите PLAY/ PAUSE DIL

#### Выбор дорожки/раздела

- Для перехода к предыдущей или следующей дорожке/разделу нажмите кнопку PREV < /NEXT ▶.
- В режиме STOP (Остановка) нажмите  $\bullet$ кнопку DISPLAY для отображения строки с информацией о записи/разделе/дорожке (например - 00/08).
- Для ввода номера соответствующей записи/ главы/дорожки используйте кнопки алфавитно-цифровой клавиатуры 0-9, затем нажмите кнопку **ОК** → Начнется воспроизведение выбранной

записи/дорожки/раздела.

#### Остановка воспроизведения • Нажмите кнопку STOP .

Полезный совет:

кнопок управления.

Экранная заставка появляется автоматически спустя 5 минут после отключения или приостановки воспроизведения. Проигрыватель автоматически переходит в режим энергосбережения, если по окончании воспроизведения в течение 15 минут не будет задействована ни одна из

COBETbl:

Для некоторых дисков функции управления, описанные здесь, могут оказаться недоступными. Обязательно просматривайте инструкции, прилагаемые к дискам.

044-83 DVP5140K 51 Rus RC3

58

04/07/06, 10:42 AM

# **Другие режимы воспроизведения видео (DVD/VCD/SVCD)**

**Использование меню диска**

При загрузке некоторых дисков на экране телевизора может появиться меню.

- **Выбор пункта меню или режима воспроизведения**
- **Используя кнопки < > ▲ ▼ или цифровая клавиатура (0-9)** на пульте ДУ, чтобы началось воспроизведение.

**Чтобы войти в меню или выйти из него** ● Нажмите на пульте ДУ кнопку **DISC MENU**.

# **Увеличение изображения**

Эта функция позволяет увеличивать и изменять положение изображения на экране телевизора.

- 1 Чтобы выбрать другой коэффициент увеличения, во время воспроизведения диска используйте **ZOOM**.
	- → Используя кнопки ▲ ▼ ◀▶, меняйте размеры картинки.
	- ➜ Воспроизведение будет продолжено.
- **2** Нажмите кнопку **ZOOM** несколько раз для возврата к нормальному размеру.

# **Операции с дисками**

**Возобновление воспроизведения с того места, на котором оно было прервано в последний раз**

Возможно воспроизведение последних 5 дисков с того места, где оно было прервано в последний раз, даже после извлечения диска или отключения электроэнергии.

**Русский**

- 1 Вставьте один из последних 5 дисков. → Появляется надпись "LORDING".
- 2 Во время режима эагруэки нажмите кнопку **PLAY/PAUSE II;** -начнется воспроизведение диска с места последней остановки.

**Чтобы отменить режим возобновления воспроизведения**

- В режиме останова снова нажмите кнопку **STOP** Ç.
	- Полезный совет: – Эта функция недоступна с дисками CD/MP3.

**Замедленное воспроизведение**

• Используйте ▲ ▼ для выбора нужной скорости во время воспроизведения: 1/2, 1/4, 1/8 или 1/16 (назад {DVD/SVCD/VCD} или вперед {DVD}).

➜ Звук будет отключен.

2 Для возвращения к нормальной скорости нажмите **PLAY/PAUSE** 2;.

#### **Вперед или назад**

- **1** Используйте < > для выбора нужной скорости во время воспроизведения: 2X, 4X, 8X, 16X или 32X (вперед или назад). **→ Звук будет отключен (DVD/VCD) или** прерывист (CD).
- 2 Для возвращения к нормальной скорости нажмите **PLAY/PAUSE** 2;.

**СОВЕТЫ:** Для некоторых дисков функции управления, описанные здесь, могут оказаться недоступными. Обязательно просматривайте инструкции, прилагаемые к дискам.

# **OSD (Экранное меню) (DVD/ VCD/SVCD)**

**Отображение информации диска и текущего состояния**

На экранном меню отображается

**Русский**

информация о процессе воспроизведения диска (например, номер главы или раздела, истекшее с начала воспроизведения время, язык аудио/субтитров), при этом некоторые операции можно выполнить, не прерывая воспроизведение диска.

● Во время воспроизведения диска нажмите **DISPLAY**.

**→ На экране телевизора появится список с** доступной информацией о диске.

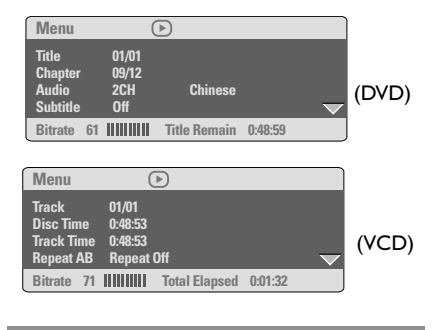

#### **Выбор Записи/Раздела/Дорожки**

- $\bullet$  Нажмите кнопки  $\blacktriangle$   $\blacktriangledown$ , чтобы выделить пункты {Title (Название)} / {Chapter (Раздел)} или {Track (Дорожка)}, затем нажмите кнопку 2 для входа.
- 2 С помощью цифровой клавиатуры (0-9) введите соответствующий номер дорожки (например, 04/05).
- **<sup>3</sup> Нажмите ОК для подтверждения.** → Начнется воспроизведение выбранной записи/дорожки/раздела.

# **Поиск по времени**

 $\bullet$  Нажмите кнопки  $\blacktriangle$   $\blacktriangledown$ , чтобы выделить пункт {Time Disp. (Отображение времени)}, затем нажмите кнопку • для входа. ➜ В зависимости от типа установленного диска на экране телевизора отобразятся

следующие типы воспроизведения.

#### **Для дисков DVD:**

TT Elapsed - прошедшее время воспроизведения текущей записи; TT Remain - оставшееся время воспроизведения текущей записи; CH Elapsed - прошедшее время воспроизведения текущего раздела; CH Remain - оставшееся время воспроизведения текущего раздела;

#### **Для дисков VCD/SVCD:**

Total Elapsed - прошедшее время воспроизведения текущего диска; Total Remain - оставшееся время воспроизведения текущего диска; Single Elapsed - прошедшее время воспроизведения текущей дорожки; Single Remain - оставшееся время воспроизведения текущей дорожки;

- $2$  Нажмите кнопки  $\blacktriangle$   $\blacktriangledown$ , чтобы выделить пункты {TT Time (Время ЗП)} / {CH Time (Время РЗД)} / {Disc Time (Время диска)} или {Track Time (Время дорожки}, затем нажмите  $k$ кнопку  $\blacktriangleright$  для входа.
- 3 Используйте кнопки цифровой клавиатуры (0-9) для ввода соответствующего времени (например, 0:34:27).
- 4 Нажмите **OK** для подтверждения. ➜ Воспроизведение начнется с выбранного момента.

#### **Аудиовоспроизведение/Субтитры**

 $\bullet$  Нажмите кнопки  $\blacktriangle$   $\blacktriangledown$ , чтобы выделить пункт {Audio (Аудиовоспроизведение)} или {Subtitle (Субтитры)}, затем нажмите кнопку • для входа.

**→ На экране телевизора отобразится меню** Audio (Аудиовоспроизведение) или Subtitle (Субтитры).

- $2$  Нажмите кнопки  $\blacktriangle \blacktriangledown$  для выбора языка, затем нажмите **OK** для подтверждения. ➜ Текущий язык аудиовоспроизведения
	- или субтитров изменится на выбранный.

**СОВЕТЫ:** Для некоторых дисков функции управления, описанные здесь, могут оказаться недоступными. Обязательно просматривайте инструкции, прилагаемые к дискам.

#### 60

044-83 DVP5140K\_51\_Rus\_RC3 60 60 60 60 60 60 60 60 60 60 61/07/06, 10:42 AM

#### **Угол**

- $\bullet$  Нажмите кнопки  $\blacktriangle\blacktriangledown$ , чтобы выделить пункт  ${$ Angle (Угол)}, затем нажмите кнопку  $\blacktriangleright$  для входа.
- 2 С помощью цифровой клавиатуры (0-9) введите соответствующее значение.
- **<sup>3</sup> Нажмите ОК** для подтверждения. → Начнется воспроизведение с выбранным углом отображения.

#### **Повтор**

- $\bullet$  Нажмите кнопку  $\blacktriangle\blacktriangledown$ , чтобы выделить пункт {Repeat (Повтор)}, затем нажмите кнопку • для входа.
	- **→ На экране телевизора отобразится меню** повтора.
- $2$  Нажмите кнопку  $\blacktriangle$   $\blacktriangledown$ , чтобы выделить один из следующих режимов.

#### **Для DVD**

- Chapter (Раздел) (текущий раздел)
- Title (Название) (текущая запись)
- All (Все) (весь диск) – Off (Выкл.) (отмена)
- 

# **Для Video CD**

- Track (Дорожка) (текущая дорожка)
- All (Все) (весь диск)
- Off (Выкл.) (отмена)

# **Для MP3**

- Repeat One (Повторить) (текущий файл) – Repeat Folder (Повторить папку) (все
- файлы в выбранной папке)
- Folder (Папка) (однократное
- воспроизведение всех файлов папки) – Shuffle (В произвольном порядке)

(воспроизведение всех файлов текущей папки в произвольном порядке)

– Single (Однократное воспроизведение) (однократное воспроизведение текущего файла)

#### **Для JPEG, DivX**

- В режиме STOP (Остановка)
- Repeat One (Повторить) (текущий файл)
- Repeat Folder (Повторить папку) (все
- файлы в выбранной папке)

– Folder (Папка) (однократное воспроизведение всех файлов папки)

**СОВЕТЫ:** Для некоторых дисков функции управления, описанные здесь, могут оказаться недоступными. Обязательно просматривайте инструкции, прилагаемые к дискам.

61

– Shuffle (В произвольном порядке) (воспроизведение всех файлов текущей папки в произвольном порядке)

– Single (Однократное воспроизведение) (однократное воспроизведение текущего файла)

В режиме PLAY (Воспроизведение) При нажмите во время воспроизведения кнопку **DISPLAY** на зкране телевизора отобразятся 12 миниатюр. См. раздел Функция предварительного просмотра (JPEG).

**Русский**

Полезный совет:

– При использовании дисков MP3 несколько раз нажмите кнопку DISPLAY для переключения между различными режимами повтора.

#### **Повтор A-B**

- 1 Нажмите кнопку <sup>3</sup> <sup>4</sup>, чтобы выделить пункт {Repeat A-B (Повторить A-B)}.
- **2** Нажмите кнопку **ОК**, чтобы отметить начальную точку "A".
- **3** Нажмите кнопку **ОК** снова, чтобы отметить точку окончания "B". ➜ Будет повторяться воспроизведение от
- точки "A" до точки "B". 4 Нажмите кнопку **OK** в третий раз для
	- выхода. **Функция предварительного**

# **просмотра**

Функция предварительного просмотра позволит уменьшить изображения с 6 дорожек настолько, чтобы отобразить их на экране.

• Нажмите кнопки ▲ ▼, чтобы выделить пункт {Preview (Предварительный просмотр)}, затем нажмите кнопку ▶ для входа.

**→ На экране телевизора появится меню** предварительного просмотра.

**Select Digest Type: Track Digest Disc Interval Track Interval Select Digest Type: Title Digest Chapter Digest Title Interval Chapter Interval** (Пример DVD) (Пример Video CD)

**2** При помощи  $\blacktriangle$   $\blacktriangledown$  выберите тип PREVIEW (Предварительный просмотр), затем нажмите **OK**.

**→ На экране появится изображение** каждого сегмента.

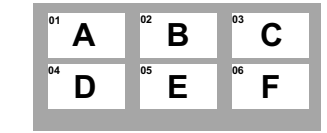

,<br>мер отображения 6 миниатюрных изображений)

 $\bullet$  При помощи  $\blacktriangle \blacktriangledown \blacktriangle \blacktriangleright$  или выбора дорожки, введите выбранный номер с помощью цифровой клавиатуры (0-9), затем нажмите **OK**.

➜ Воспроизведение начнется автоматически с выбранной дорожки.

#### **Экранное меню (Audio CD)**

Эта функция отображает информацию о дискаx на экране телевизора во время воспроизведения.

● Во время воспроизведения диска нажмите **DISPLAY**.

**→ На экране телевизора появится список с** доступной информацией о диске.

**Перейти по диску/ Перейти по дорожке/ Выбор дорожки**

- 1 Для выборa пунктa меню несколько рaз нажмите кнопку **DISPLAY**.
- 2 Введите минуты и секунды слева напрaво в поле редактирования времени с помощью алфавитно-цифровой клавиатуры пультa ДУ. **→ Воспроизведение начнется с выбранного** времени или c указанной дорожки.

#### **Для Audio CD**

➜ {Перейти по диску: XX:XX}: позволяет выбрaть любую часть диска.

➜ {Перейти по дорожке: XX:XX}: позволяет выбрaть любую часть текущей дорожки. **→ {Выбор дорожки: XX:TT}: позволяет** 

выбрaть дорожку.

#### **Повтор**

- 1 Для устaновки повторa информации несколько рaз нажмите кнопку **DISPLAY**.
- Нажмите кнопку < > для переключения между следующими режимами повторa.

#### **Для Audio CD**

- Track (Дорожка) (текущая дорожка)
- All (Все) (весь диск)
- Shuffle (В произвольном порядке) (воспроизведение в произвольном порядке)
- 
- Off (Выкл.) (отмена)

#### **Специальные функции DVD**

#### **Показ оглавления**

- 1 Нажмите **DISC MENU**. ➜ Меню оглавления диска появляется на экране телевизора.
- **2** Используя кнопки  $\blacktriangle \blacktriangledown 4$  или цифровую **клавиатуру (0-9)**, выберите параметр воспроизведения.
- **3** Нажмите клавишу ОК для подтверждения.

**Изменение языка звукового сопровождения**

#### **Для DVD**

. .<br>Нажимайте **AUDIO** для выбора различных языков звукового сопровождения.

#### **Изменение аудиоканала**

#### **Для VCD**

• Нажмите кнопку AUDIO, для того чтобы выбрать подходящие аудиоканалы, имеющиеся на диске (моно левое, моно правое, смешанное моно или стерео).

#### **Субтитры**

● Нажимайте кнопку **SUBTITLE**, чтобы выбрать подходящий язык субтитров.

**СОВЕТЫ:** Для некоторых дисков функции управления, описанные здесь, могут оказаться недоступными. Обязательно просматривайте инструкции, прилагаемые к дискам.

# **Специальные функции VCD и SVCD**

**Управление воспроизведением (PBC)**

#### **Для дисков VCD с функцией управления воспроизведением (PBC) (только версия 2,0)**

● Нажмите **DISC MENU**, чтобы переключиться между 'PBC ON' и 'PBC OFF'.

**→ Если выбрано 'PBC ON', на экране** телевизора появится меню диска (если оно существует).

**→ Используйте PREV I< / NEXT → или** цифровые клавиши (0-9) для выбора варианта воспроизведения.

**• Нажатие кнопки RETURN/TITLE** во время воспроизведения приведет к повторному открытию меню (если включена функция PBC).

**Если вы хотите убрать экранное меню и начать воспроизведение непосредственно с начала**

**• Нажмите клавишу DISC MENU на пульте** дистанционного управления для отключения данной функции.

# **Воспроизведение диска DivX**

Данный проигрыватель DVD поддерживает воспроизведение фильмов в формате DivX, записанных на диски CD-R/RW или DVD±R/ RW с помощью компьютера (дополнительную информацию см. на стр. 68).

**Русский**

- **Вставьте диск DivX.** ➜ Воспроизведение начнется автоматически. Если оно на началось, нажмите **PLAY/PAUSE** 2;.
- 2 В этом случае нажмите кнопку **SUBTITLE** на пульте дистанционного управления, чтобы отобразить или скрыть субтитры.
- $\bullet$  Если на диске DivX имеются субтитры на нескольких языках, то при воспроизведении такого диска можно нажать кнопку **SUBTITLE**, чтобы сменить язык субтитров.

#### Полезный совет:

– Файлы субтитров с расширениями .srt, .smi, .sub, .ssa, .ass поддерживаются, но не отображаются в меню навигации файлов. – Подзаголовок имени файла должен быть таким же, как имя файла фильма.

#### **Усовершенствованные функции DivX Ultra**

- **Функция показа субтитров XSUB™** позволяет смотреть фильмы с субтитрами на разных языках.
- Интерактивные видеоменю очень удобны: можно быстро перейти к нужному эпизоду или бонусу, выбрать аудиодорожку или субтитры.
- Возможность выбора аудиодорожек позволяет смотреть фильмы на разных языках, а также разделить аудиоканалы для определенной настройки динамиков.
- Метки разделов дают удобство управления, позволяя перейти к нужному эпизоду в любой момент просмотра.

**СОВЕТЫ:** Для некоторых дисков функции управления, описанные здесь, могут оказаться недоступными. Обязательно просматривайте инструкции, прилагаемые к дискам.

63

044-83 DVP5140K 51 Rus RC3 63 63 04/07/06, 10:43 AM

# **Воспроизведение диска MP3/ WMA диска с изображениями (JPEG/Kodak)**

#### **ВАЖНАЯ ИНФОРМАЦИЯ**

Необходимо включить электропитание телевизора и правильно задать канал входного видео сигнала. (Смотрите на стр. 53 раздел "Настройка телевизора").

#### **Основные функции**

1 Вставьте диск.

**Русский**

➜ Время чтения диска может превышать

30 секунд из-за сложной структуры

каталогов/файлов.

➜ На экране телевизора появится меню диска.

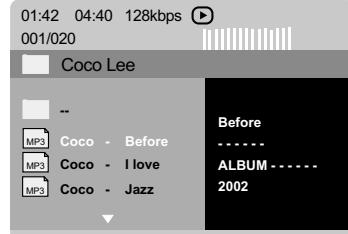

- $2$  Нажмите кнопку  $\blacktriangle \blacktriangledown$  выберите папку и нажмите **OK** для её открытия.
- $\bullet$  Нажмите кнопку  $\blacktriangle\blacktriangledown$  выберите нужный пункт.
- **4** Нажать **PREV I4 / NEXT ▶ для перехода к** предыдущей/следующей странице.
- 5 Нажмите кнопку **OK** для подтверждения выбора.

# **Выбор воспроизведения**

Во время воспроизведения можно выполнять следующие действия:

- Нажмите кнопку **PREV I4 / NEXT ▶ для** выбора предыдущей/следующей дорожки/ файла в текущей папке.
- $\bullet$  Нажмите кнопки  $\blacktriangle$   $\blacktriangleright$   $\blacktriangle$   $\blacktriangledown$  на пульте ДУ для поворота отображения файлов.
- **Нажмите кнопку PLAY/PAUSE >II для** остановки/возобновления воспроизведения.

#### **Изменение масштаба картинки**

- 1 Чтобы выбрать другой коэффициент увеличения, во время воспроизведения диска используйте **ZOOM**.
- $2$  Используя кнопки  $4 \triangleright A \triangleright A$   $\triangleright$   $A \triangleright$   $A \triangleright$  просмотра картинки с изменённым масштабом.

#### **Изменение расположения экрана во время воспроизведения**

- Во время воспроизведения, нажмите кнопки **4 V 4 >** для поворота изображения на телеэкране.
	- 3: вертикальный поворот изображения на180
	- 4: горизонтальный поворот изображения на 180

1: поворот изображения против часовой стрелки на 90

2: поворот изображения по часовой стрелке на 90

#### Полезныя советы:

– Воспроизведение некоторых дисков MP3/ WMA/JPEG может оказаться невозможным из-за конфигурации и характеристик диска или состояния записи.

– При воспроизведении дисков MP3/WMA время от времени могут быть слышны щелчки.

– При воспроизведении некоторых дисков MP3 изображение может быть искажено. Это зависит от конфигурации диска и его характеристик.

**СОВЕТЫ:** Для некоторых дисков функции управления, описанные здесь, могут оказаться недоступными. Обязательно просматривайте инструкции, прилагаемые к дискам.

#### 64

044-83 DVP5140K\_51\_Rus\_RC3 04/07/06, 10:43 AM 64

# —<br>Функция предварительного просмотра<br>(JPEG)

Эта функция показывает содержание текущей папки или всего диска.

**• Нажмите кнопку DISPLAY во время** воспроизведения.

+ На экране телевизора появляются 12 маленьких картинок.

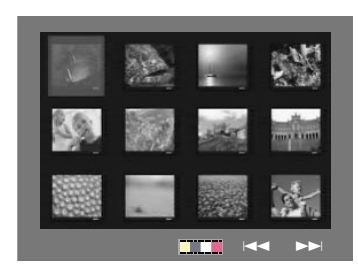

- 2 Нажмите кнопку PREV </a> / NEXT > для отображения на экране других картинок на предыдущей/следующей странице.
- Используя кнопки < > ▲ ▼ выделите нужную картинку и нажмите ОК для начала воспроизведения.
- 4 Нажмите кнопку DISC MENU вернитесь в меню диска с изображениями.

# Операции с дисками

Одновременное воспроизведение<br>музыкальных записей формата MP3/<br>WMA и изображений формата JPEG

- **•** Загрузите диск МРЗ/WMA, содержащий музыку и изображения. → На экране телевизора появится меню диска.
- **•** Выберите дорожку МРЗ/WMA.
- Во время воспроизведения музыки в формате MP3/WMA выберите на экране телевизора папку с изображениями и нажмите **PLAY/PAUSE >II.** → Файлы изображений будут

воспроизводиться по одному, пока не будет исчерпано содержимое папки.

• Для выхода из меню синхронного воспроизведения нажмите **STOP** ■. • Воспроизведение картинки и музыки прекратится.

#### Полезныя советы:

Некоторые файлы на диске Kodak или **IPEG** во время воспроизведения могут искажаться из-за конфигурации и характеристик диска.

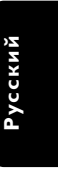

**СОВЕТЫ:** 

Для некоторых дисков функции управления, описанные здесь, могут оказаться недоступными. Обязательно просматривайте инструкции, прилагаемые к дискам.

65

044-83 DVP5140K 51 Rus RC3

65

04/07/06, 10:43 AM

# **Операции караоке**

# **Воспроизведение дисков караоке**

Необходимо включить электропитание телевизора и правильно задать канал входного видео сигнала. (Смотрите на стр. 53 раздел "Настройка телевизора").

#### **ВАЖНАЯ ИНФОРМАЦИЯ**

**Русский**

#### **Общие принципы работы**

1 Подсоедините микрофон (поставляется отдельно) к входу MIC на боковой панели проигрывателя DVD.

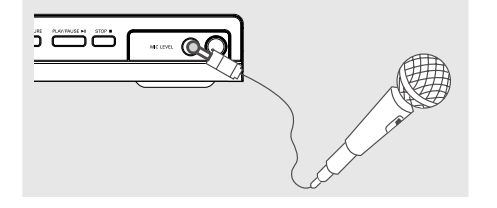

2 Нажмите несколько раз кнопку **KARAOKE** для входа в меню караоке MIC ON/OFF (Микрофон включен/выключен). →<br>→ На экране телевизора появится сообщение MIC ON/OFF (Микрофон

включен/выключен).

→ Нажмите кнопку < > для включения/ выключения микрофона.

- 3 Загрузите диск караоке и нажмите кнопку **PLAY/PAUSE MI.**
- 4 Настройте громкость микрофона при помощи кнопки **MIC LEVEL** на боковой панели проигрывателя DVD.

Полезный совет:

– Перед подключением микрофона понизьте громкость микрофона до минимального уровня, чтобы избежать звуковых искажений (свиста).

#### **Vocal (Вокал)**

- Вы можете приглушить вокал, записанный на диске караоке.
- Несколько раз нажмите кнопку VOCAL, чтобы выбрать различные режимы аудио.

#### Полезный совет:

– Эта функция и экранное меню зависят от доступности диска.

#### **Karaoke (Караоке)**

- **Несколько раз нажмите кнопку KARAOKE,** чтобы выбрать Mic (Микрофон), Vol (Громкость), Echo (Эхо) или Key (Тональность).
- 1 При выборе Mic (Микрофон), нажмите кнопку <**>** Для включения/выключения микрофона.
- 2 После того, как Vol (Громкость) установлена, нажмите кнопку <**>**, чтобы настроить громкость голоса в диапазоне от 0 до 20.
- $\bullet$  При выборе Echo (Эхо) нажмите кнопку  $\blacktriangleleft$ 2, чтобы настроить громкость эха в диапазоне от 0 до 20.
- 4 При выборе Key (Тональность) нажмите кнопку 1 2, чтобы настроить высоту в диапазоне от -16 до 16. Эта функция позволяет выбрать тональность, в которой вы будете петь.

66

044-83 DVP5140K\_51\_Rus\_RC3 66 66 04/07/06, 10:43 AM

Настройка системы DVD осуществляется с помощью телевизора, позволяя настроить систему в соответствии с конкретными требованиями пользователя.

# Основное меню настройки

- В режиме работы с дисками нажмите кнопку SETUP.
- 4 Нажмите кнопку **4** для входа в подменю {GENERAL SETUP PAGE} (СТРАНИЦА ГЛАВНОЙ УСТАНОВКИ).
- В Нажмите кнопку ОК для подтверждения.

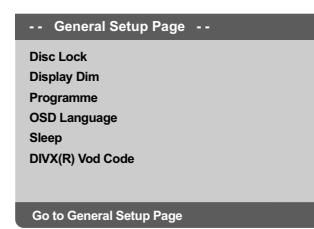

#### Запрещение/Разрешение просмотра **DVD**

#### Не все диски DVD кодированы с

использованием признака уровня защиты. Вы можете защитить определенные диски DVD от воспроизведения, устанавливая или снимая блокировку воспроизведения этих дисков независимо от их уровня защиты. Система DVD может запоминать установки для 40 дисков.

**• В СТРАНИЦА ГЛАВНОЙ УСТАНОВКИ** нажмите ▲ ▼, выберите {DISC LOCK} (Запир лиска), затем нажмите ▶.

#### **LOCK** (Запиран)

Чтобы запретить воспроизведение текущего диска, выберите этот пункт. Для последующего обращения к заблокированному диску необходим шестизначный код. По умолчанию используется код '136900' (Смотрите на стр. 76 раздел "Изменение пароля").

#### **UNLOCK** (Отпиран)

Чтобы разблокировать диск и разрешить его воспроизведение, выберите этот пункт.

• Нажмите ▲ ▼, чтобы выбрать параметр, затем нажмите ОК для подтверждения выбора.

# Затемнение панели дисплея проигрывателя

Для экрана индикаторной панели можно выбирать различные уровни яркости.

 $\bullet$ В СТРАНИЦА ГЛАВНОЙ УСТАНОВКИ" нажмите ▲ ▼, выберите {DISPLAY DIM} (Затемнение дисплея), затем нажмите ▶.

100% - Выберите это значение, чтобы получить максимальную яркость. 70% - Выберите это значение, чтобы получить среднюю яркость. 40% - Выберите это значение, чтобы затемнить индикаторную панель.

- 
- Нажмите ▲ ▼, чтобы выбрать параметр, затем нажмите ОК для подтверждения выбора.

# Программа (не для диска с<br>изображениями/MP3/WMA/DivX)

Вы можете воспроизводить содержимое диска в нужном вам порядке путём программирования очерёдности воспроизведения записей. Можно сохранить последовательность из 20 дорожек.

- **В СТРАНИЦА ГЛАВНОЙ УСТАНОВКИ** нажмите ▲ V,чтобы выбрать пункт {PROGRAM} (ПРОГРАММА), затем нажмите ▶, чтобы выбрать (INPUT MENU) ({MEHIO BBOAA).
- Нажмите кнопку ОК для подтверждения.

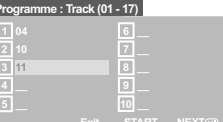

- Введите ваши любимые записи В Используйте цифровая клавиатура (0-9) для ввода соответствующих цифр.
- 4 Используя кнопки < ► ▲ ▼ преместите курсор на следующую позицию. → Если порядковый номер записи превышает 10, нажмите кнопку NEXT ► для открытия следующей страницы и продолжайте программирование или  $\rightarrow$  используйте кнопки  $\blacktriangle$   $\blacktriangleright$   $\blacktriangle$   $\blacktriangleright$   $\blacktriangle$   $\blacktriangle$   $\blacktriangle$   $\land$   $\land$ выделения пункта {NEXT} (СЛЕДУЮЩИЙ), а затем нажмите ОК.
- Чтобы ввести другой номер дорожки/ раздела, повторите шаги  $\bullet$  - 0.

СОВЕТЫ: Подчеркнутый параметр является заводской установкой. Чтобы вернуться к предыдущему меню, нажмите < Чтобы убрать меню, нажмите SETUP

67

04/07/06, 10:43 AM

#### **Удаление записи**

- 6 Используя кнопки < > ▲ ▼ наведите курсор на запись, которую вы хотите удалить.
- 7 Нажмите кнопку **OK** для удаления этой записи из программного меню.

#### **Воспроизведение записей**

8 После завершения программирования используйте кнопки < > + 234 для наведения курсора на кнопку {START} (НАУАТЬ) и нажмите кнопку **OK**.

➜ Воспроизведение выбранных записей начнётся в соответствии с заданной программой.

#### **Прекращение воспроизведения программы**

9 В меню 'Program' воспользуйтесь кнопками 1 2 3 4 для наведения курсора на кнопку {EXIT} (ВЫХОД) и нажмите кнопку **OK**.

#### **Настройки языка OSD**

В данном меню присутствуют различные варианты отображения языка на экране. Дополнительную информацию см. на стр. 56.

#### **Засыпание**

Функция засыпания позволяет автоматически выключать проигрыватель DVD по истечении заданного времени.

1 В 'СТРАНИЦА ГЛАВНОЙ УСТАНОВКИ' нажмите  $\blacktriangle \blacktriangledown$ , выберите  $\{\text{SLEEP}\}$  (Засыпание), затем нажмите

**15 Mins** (15 минут)

Выключает проигрыватель DVD через 15 минут. **30 Mins** (30 минут)

Выключает проигрыватель DVD через 30 минут.

**45 Mins** (45 минут)

Выключает проигрыватель DVD через 45 минут. **60 Mins** (60 минут)

Выключает проигрыватель DVD через 60 минут. **OFF** (ВЫКЛ.)

Отключает функцию засыпания.

 $2$  Нажмите  $\blacktriangle$   $\nabla$ , чтобы выбрать параметр, затем нажмите **OK** для подтверждения выбора.

#### **Регистрационный код DivX® VOD**

Регистрационный код DivX® VOD (Video On Demand — Видео по запросу) дает возможность взять напрокат или купить видеозаписи, используя Интернет-службы DivX® VOD. Для получения дополнительных сведений

посетите веб-узел http//:vod.divx.com

1 В 'СТРАНИЦА ГЛАВНОЙ УСТАНОВКИ' нажмите  $\blacktriangle \blacktriangledown$ , выберите  $\{\text{DIVX(R)}\text{VOD}$  $CODE\}$ , затем нажмите  $\blacktriangleright$ . → Появится регистрационный код.

2 Нажмите **OK** для выхода из меню.

3 Используйте регистрационный код для взятия напрокат или покупки видеоматериалов через службу DivX® VOD http://vod.divx.com. Следуя инструкциям, загрузите видеоматериал на диск CD-R/RW для воспроизведения на данной системе DVD.

#### Полезныя советы:

Все видеофайлы, загруженные с DivX® VOD, могут воспроизводиться только на данной системе DVD.

Во время воспроизведения фильмов DivX® функция поиска по времени недоступна.

**СОВЕТЫ:** Подчеркнутый параметр является заводской установкой. Чтобы вернуться к предыдущему меню, нажмите 1. Чтобы убрать меню, нажмите **SETUP**.

#### 68

044-83 DVP5140K 51 Rus RC3 68 68 04/07/06, 10:43 AM

# **Меню настроек звуковых параметров**

- 1 В режиме работы с дисками нажмите кнопку **SETUP**.
- $2$  Нажмите кнопку  $4$  3для входа в подменю {AUDIO SETUP PAGE} (СТРАНИЦА УСТАНОВКИ АУДИО).
- **<sup>3</sup>** Нажмите кнопку **ОК** для подтверждения.

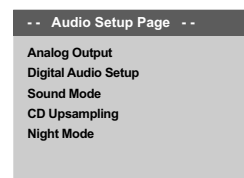

**Go to Audio Setup Page**

# **Аналоговый выходной сигнал**

Параметры позволяют настроить аналоговый стереовыход проигрывателя DVD.

1 В 'СТРАНИЦА УСТАНОВКИ АУДИО' нажмите  $\blacktriangle$   $\blacktriangledown$ , выберите  $\{\text{ANALOG OUTPUT}\}$ (АНАЛОГОВЫЙ ВЫХОД), затем нажмите ▶.

#### **STEREO** (СТЕРЕО)

Выберите эту опцию, если звук воспроизводится только через два передних динамика.

#### **LT/RT**

Выберите эту опцию, если ваш DVDпроигрыватель подключен к декодеру Dolby Pro Logic.

**V Surr** (объемный звук)

Позволяет использовать звуковые эффекты объемного звука для проигрывателя DVD.

 $2$  Нажмите  $\blacktriangle$   $\nabla$ , чтобы выбрать параметр, затем нажмите **OK** для подтверждения выбора.

#### **Настройка Digital Audio**

Настройка Digital Audio включает следующие параметры: 'Digital Output' (Цифровой выход) и 'LPCM Output' (Выход LPCM).

1 В 'СТРАНИЦА УСТАНОВКИ АУДИО' нажмите  $\blacktriangle$  ▼, выберите {DIGITAL AUDIO SETUP}  $(Hac$ тройка Digital Audio), затем нажмите  $\blacktriangleright$ .

**Русский**

- Используйте кнопки ▲ ▼ для выделения параметра.
- 3 Войдите в подменю нажатием 2.
- $\blacklozenge$  Нажмите  $\blacktriangle$   $\blacktriangledown$ , чтобы выбрать параметр, затем нажмите **OK** для подтверждения выбора.

#### **Цифровой выход**

Установите выход цифрового сигнала в соответствии с подключенным аудиоустройством.

➜ **Off** (отключить): Отключите выход SPDIF. **→ <u>АІІ</u> (Все): При подключении разъема** DIGITAL AUDIO OUT к

многоканальному декодеру/приемнику. **→ PCM Only** (Только РСМ): Только если приемник не может декодировать многоканальный аудиосигнал.

Полезный совет:

– Если для параметра DIGITAL OUTPUT (ВЫХОД ЦИФРОВОГО СИГНАЛА) установлено значение "All" (Все), все настройки аудио кроме MUTE (ОТКЛЮЧЕНИЕ ЗВУКА) не работают.

#### **Выход LPCM**

При подключении DVD-проигрывателя к приемнику, совместимому со стандартом PCM, через разъемы цифрового сигнала, например, коаксиальный или оптический, может потребоваться регулировка "LPCM Output" (выхода LPCM). Диски записываются на определенной частоте дискретизации. Чем выше частота

дискретизации, тем лучше качество звука.

**→ 48K** Воспроизведение диска, записанного в интервале сбора данных 48 кГц.

**→ 96К**: Воспроизведение диска, записанного при частоте дискретизации в 96 КГц,

возможно только в Стерео-Классическом режиме.

**СОВЕТЫ:** Подчеркнутый параметр является заводской установкой. Чтобы вернуться к предыдущему меню, нажмите 1. Чтобы убрать меню, нажмите **SETUP**.

#### **Режим Звук**

В установочное меню Sound Mode (Режим Звук)входят следующие параметры: "3D", "Movie Mode (Режим Фильм)" и "Music Mode (Режим Музыка)".

- 1 В 'СТРАНИЦА УСТАНОВКИ АУДИО' нажмите  $\blacktriangle$   $\nabla$ , выберите {SOUND MODE} (Режим Звук), затем нажмите 2.
- Используйте кнопки ▲ ▼ для выделения параметра.
- 3 Войдите в подменю нажатием 2.
- $4$  Нажмите  $\blacktriangle$   $\nabla$ , чтобы выбрать параметр, затем нажмите **OK** для подтверждения выбора.

#### **3D (Трехмерный)**

Эта функция дает ощущение виртуального окружающего звука при помощи всего двух динамиков.

→ <u>Off</u> (отключить), Living Room (жилая комната), Hall (зал), Arena (арена) и Church (церковь)

#### **Movie Mode (Режим Фильм)**

Установите параметры Sound Mode (Режима Звук), соответствующие типу

воспроизводимой музыки. Эти заранее устанавливаемые параметры Sound Mode (Режима Звук) определяют частотный диапазон видеозаписи для улучшения воспроизведения звуковой дорожки любимого фильма.

**⇒ <u>Выкл</u>.,Фантастика, Действие, Драма и** Концерт

#### **Music Mode (Режим Музыка)**

Установите параметры Sound Mode (Режима Звук), соответствующие типу воспроизводимой музыки. Эти заранее устанавливаемые параметры Sound Mode (Режима Звук) определяют частотный диапазон аудиозаписи для улучшения воспроизведения любимой музыки. → Выкл., Цифровой, Рок, Классика и Джаз

#### **CD Upsampling (Увеличение частоты амплитудно-импульсной модуляции)**

#### Эта функция, используя

усовершенствованную обработку цифрового сигнала, увеличивает частоту амплитудноимпульсной модуляции, что позволяет улучшить качество звучания музыкального компакт-диска.

1 В 'СТРАНИЦА УСТАНОВКИ АУДИО' нажмите  $\blacktriangle$   $\nabla$ , выберите {CD UPSAMPLING} (ИЗБРАНИЕ ОБРАЗЦА), затем нажмите ▶.

#### **OFF** (ВЫКЛIOЧEHO)

Чтобы отключить функцию CD-upsampling, выберите этот пункт.

#### **88,2 kHz (X2)**

Выберите этот пункт, чтобы увеличить частоту амплитудно-импульсной модуляции музыкального диска в два раза по отношению к исходной.

#### **176,4 kHz (X4)**

Выберите этот пункт, чтобы увеличить частоту амплитудно-импульсной модуляции музыкального диска в четыре раза по отношению к исходной.

 $2$  Нажмите  $\blacktriangle$   $\blacktriangledown$ , чтобы выбрать параметр, затем нажмите **OK** для подтверждения выбора.

#### Полезный совет:

– Функция повышения частоты дискретизации компатк-диска возможна только при настройке стерео выхода.

**СОВЕТЫ:** Подчеркнутый параметр является заводской установкой. Чтобы вернуться к предыдущему меню, нажмите 1. Чтобы убрать меню, нажмите **SETUP**.

044-83 DVP5140K\_51\_Rus\_RC3 70 70 04/07/06, 10:43 AM

#### **Night mode (Ночной режим) – включение/выключение**

При включении ночного режима громкие компоненты выходного сигнала приглушаются. Эта функция удобна для просмотра в ночное время боевиков без создания неудобств для окружающих.

1 В 'СТРАНИЦА УСТАНОВКИ АУДИО' нажмите  $\blacktriangle$   $\blacktriangledown$ , выберите  $\{NIGHT \text{ MODE}\}$ (НОЧНОЙ РЕЖИМ), затем нажмите ▶.

#### **ON (ВКЛІОЧЕНО)**

Выберите это значение, чтобы выровнять громкость составляющих сигнала. Эта функция доступна только для фильмов с режимом Dolby Digital.

#### **OFF (BЫКЛIOЧEHO)**

Выберите это значение, если вы хотите использовать весь динамический диапазон объемного звучания.

 $2$  Нажмите  $\blacktriangle$   $\blacktriangledown$ , чтобы выбрать параметр, затем нажмите **OK** для подтверждения выбора.

# **Меню Настройки видеоизображения**

- 1 В режиме работы с дисками нажмите кнопку **SETUP**.
- 2 Нажмите кнопку <sup>1</sup> <sup>2</sup> для входа в подменю {VIDEO SETUP PAGE} (СТРАНИЦА УСТАНОВКИ ВИДЕО).
- **<sup>3</sup>** Нажмите кнопку ОК для подтверждения.

**Русский**

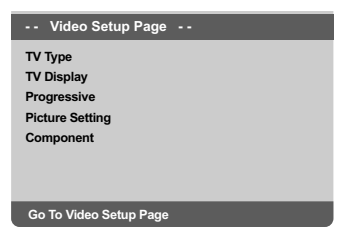

#### **Тип телевидения**

В этом меню содержатся параметры для выбора системы воспроизведения цвета в соответствии с подсоединенным телевизором. Подробности см. на стр. 55.

**СОВЕТЫ:** Подчеркнутый параметр является заводской установкой. Чтобы вернуться к предыдущему меню, нажмите 1. Чтобы убрать меню, нажмите **SETUP**.

#### **Настройка формата елевизионного кадра**

Установите форматное соотношение между соединёнными друг с другом DVD-плейером и телевизором. Выбираемый вами формат должен поддерживаться диском. В противном случае значение параметра TV Display не влияет на воспроизводимое изображение.

**Русский**

- 1 В 'СТРАНИЦА УСТАНОВКИ ВИДЕО' нажмите  $\blacktriangle \blacktriangledown$ , выберите  $\{\top \vee \text{DISPLAY}\}$  (TB ДИСПЛЕЙ), затем нажмите ▶.
- 2 Чтобы выбрать один из приведенных ниже параметров, нажмите  $\blacktriangle \blacktriangledown$ :

#### **4:3 PANSCAN**

(HOPMAЛbHO/PS) – Если у вас обычный телевизор и вы хотите, чтобы обе стороны

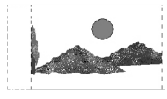

картинки были обрезаны или

отформатированы под размер экрана вашего телевизора.

# **4:3 LETTERBOX**

(HOPMAЛbHO/LB) – Если у вас обычный телевизор. В этом случае на экране отображается широкая

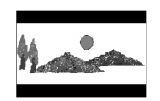

картинка с чёрными полосами по верхнему и нижнему краям

телеэкрана.

**16:9** – Если у вас широкоэкранный телевизор.

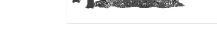

3 Выберите нужный пункт и нажмите **OK**.

#### **Функция прогрессивной развертки включение/выключение**

В режиме прогрессивной развертки вы получаете изображение высокого качества без мерцания. Прогрессивная развертка возможна только при подключении проигрывателя DVD через разъемы Y Pb Prк телевизору, поддерживающему вход видеосигнала прогрессивной развертки. В противном случае, искаженное изображение появится на экране телевизора. Об установке прогрессивной развертки см. на стр. 54.

1 В 'СТРАНИЦА УСТАНОВКИ АУДИО' нажмите  $\blacktriangle \blacktriangledown$ , выберите  $\{PROGRESSIVE\}$ ,

затем нажмите  $\blacktriangleright$ . **OFF** (ВЫКЛ.)

Отключение функции прогрессивной развертки.

**ON** (ВКЛ.)

Включение функции прогрессивной развертки.

 $2$  Нажмите  $\blacktriangle$   $\nabla$ , чтобы выбрать параметр, затем нажмите **OK** для подтверждения выбора. **→ Чтобы подтвердить сделанный выбор,** выполните указания, появляющиеся на

экране телевизора (если они есть). ➜ Если изображение на экране телевизора искажено, подождите автоматического восстановления в течение 15 секунд.

**СОВЕТЫ:** Подчеркнутый параметр является заводской установкой. Чтобы вернуться к предыдущему меню, нажмите 1. Чтобы убрать меню, нажмите **SETUP**.

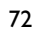

044-83 DVP5140K 51 Rus RC3 72 72 04/07/06, 10:43 AM

#### **Настройки изображения**

Система DVD обеспечивает три предустановленных настройки цветов изображения и одну индивидуальную настройку, которую может задавать пользователь.

- Можно также нажать кнопку **SMART PICTURE** на передней панели проигрывателя DVD для прямого доступа к настройке цветов изображения.
- 1 В 'СТРАНИЦА УСТАНОВКИ ВИДЕО' нажмите  $\blacktriangle$   $\nabla$ , выберите  $\{$ PICTURE SETTING} (YCT ИЗОБРАЖЕНИЯ), затем нажмите  $\blacktriangleright$ .

#### **STANDARD** (СТАНДАРТ)

Выберите этот пункт, чтобы получить изображение со стандартной настройкой.

#### **VIVID** (Яркие цвета) Выбор этого пункта обеспечивает увеличение яркости изображения

**COOL** (Приглушенные цвета) При выборе этого пункта изображение делается более размытым.

**PERSONAL** (ЛИЧНЫЙ) Выберите этот пункт, чтобы задать собственную настройку цвета с помощью регулировок яркости, контрастности, оттенка и цвета (насыщенности).

- $2$  Нажмите  $\blacktriangle$   $\nabla$ , чтобы выбрать параметр, затем нажмите **OK** для подтверждения выбора.
- $\bullet$  Если выбрано {PERSONAL} (Индивидуальное), перейдите к пунктам  $\bullet$ -0.

→ Появится меню 'СОБСТВ НАСТРОЙКА ИЗОБРАЖ'.

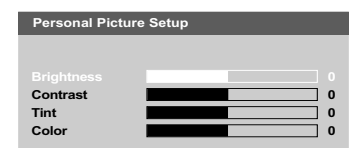

4 Чтобы выбрать один из приведенных ниже параметров, нажмите  $\blacktriangle \blacktriangledown$ :

# **BRIGHTNESS** (ЯРКОСТЬ)

Увеличение этого значения вызывает увеличение яркости изображения, и наоборот. Средняя яркость достигается выбором нулевого значения (0).

# **CONTRAST** (СОПОСТАВЛЕНИЕ)

Увеличение этого значения вызывает увеличение контрастности изображения, и наоборот. Чтобы сбалансировать контрастность, выберите ноль (0).

#### **TINT** (ОТТЕНОК)

Увеличение или уменьшение этого значения изменит цветовую фазу изображения. Для задания среднего уровня выберите (0).

#### **COLOR** (ЦВЕТ)

Увеличение значения этого параметра вызывает усиление цвета в изображении, и наоборот. Чтобы сбалансировать цвет, выберите ноль (0).

- 5 Чтобы отрегулировать значение этих параметров в соответствии с вашим вкусом, нажимайте  $\blacktriangleleft$   $\blacktriangleright$ .
- 6 Повторите пункты 4~5, чтобы настроить остальные характеристики цвета..
- **Нажмите кнопку ОК для подтверждения.**

**СОВЕТЫ:** Подчеркнутый параметр является заводской установкой. Чтобы вернуться к предыдущему меню, нажмите 1. Чтобы убрать меню, нажмите **SETUP**.

#### Переключение YUV/RGB

Этот параметр позволяет переключать выход видеосигнала между RGB (на разъеме scart) u Y Pb Pr (YUV).

Русский

#### **YUV**

затем нажмите  $\blacktriangleright$ .

В случае подсоединения выхода YPbPr к телевизору.

нажмите  $\blacktriangle$   $\nabla$ , выберите {COMPONENT},

В 'СТРАНИЦА УСТАНОВКИ АУДИО'

#### $RGB$

В случае подсоединения видеовыхода к телевизору при помощи разъема RGB.

• Нажмите ▲ ▼, чтобы выбрать параметр, затем нажмите ОК для подтверждения выбора.

#### Предупреждение:

Если для проигрывателя установлено Y Pb Pr (YUV), некоторые телевизоры могут неправильно выполнять синхронизацию с проигрывателем с помощью разъема SCART.

#### Страница предпочтений

- Дважды нажмите , чтобы остановить воспроизведение (если оно выполняется), затем нажмите SETUP.
- 4 Нажмите кнопку < > для входа в подменю {PREFERENCE PAGE} (СТРАНИЦА ПРЕИМУЩЕСТВО).
- Нажмите кнопку ОК для подтверждения.

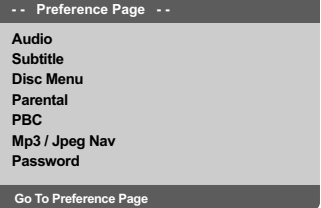

.<br>Настройка звука, субтитров и языка **ДИСКОВОГО МЕНЮ** 

В этих меню содержатся различные режимы воспроизведения языка аудио, субтитров и дискового меню, которое может быть записано на диске DVD. Дополнительную информацию см. на стр. 56.

СОВЕТЫ: Подчеркнутый параметр является заводской установкой. Чтобы вернуться к<br>предыдущему меню, нажмите < Чтобы убрать меню, нажмите SETUP.

74

044-83 DVP5140K 51 Rus RC3

# Ограничение на воспроизведение с<br>помощью установки Родительский<br>контроль

Некоторым дискам DVD может быть ПРИСВОЕН РОДИТЕЛЬСКИЙ УРОВЕНЬ. применимый к диску в целом или к отдельным сценам. Эта функция позволяет задавать уровень ограничения воспроизведения. Значения уровней меняются от 1 до 8 и зависят от страны. Вы можете наложить запрет на воспроизведение некоторых дисков, ПРОСМОТР КОТОРЫХ ВЗШИМИ ЛЕТЬМИ нежелателен, или настроить проигрыватель так, чтобы в зависимости от уровня защиты воспроизводились альтернативные эпизоды.

• В 'СТРАНИЦА ПРЕИМУЩЕСТВО' нажмите ▲ ▼, выберите {PARENTAL} (РОДНОЙ), затем нажмите  $\blacktriangleright$ .

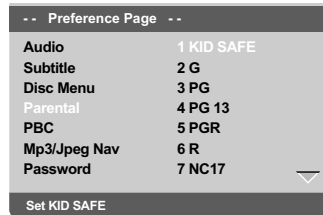

• Нажмите кнопку ▲ ▼ выберите уровень доступа к вставленному диску и нажмите **КНОПКУ ОК.** 

• Чтобы отменить действие параметра Parental Control (Родительский контроль) и разрешить воспроизведение всех дисков, выберите  $\{8\}$ ADULT} (8 B3POCAbIVI).

**• С помощью цифровая клавиатура (0-9)** введите код из четырех цифр (Смотрите на стр. 76 раздел "Изменение пароля"). • DVD-диски с уровнем доступа, превышающим введённый вами, не будут воспроизводиться, пока вы не введёте 6-значный пароль и не выберете более высокий уровень доступа.

#### Полезныя советы:

VCD, SVCD, CD не имеют уровня индикации, то есть функция родительского контроля не имеет смысла при использовании таких дисков. То же самое относится и к большинству контрафактных дисков.

Некоторые диски DVD не защищены с помошью уровня зашиты, хотя рекомендованный уровень указан на упаковке диска. Функция защиты с использованием -<br>уровня защиты не работает при воспроизведении таких дисков.

#### Значения уровней защиты

**1Kid Safe** (Рекомендовано для детей) I Детские программы, преимущественно рекомендованные для детей и зрителей всех возрастов.

#### $2<sub>G</sub>$

- Программы для широкой аудитории, рекомендованные для зрителей всех возрастов.

#### $3<sub>PG</sub>$

– Рекомендуется просмотр материала под присмотром взрослых.

#### 4 PG13

- Материал не следует просматривать детям младше 13 лет.

# $5 PGR - 6 R$

– Рекомендуется ограничивать просмотр материала детьми до 17 лет или разрешать просмотр материала только под присмотром .<br>взрослых.

#### 7 NC-17

- Не рекомендуется просмотр материала детьми младше 17 лет.

#### 8 Adult (8 ВЗРОСЛЫЙ)

Материал для взрослых; может просматриваться только взрослыми, так как содержит сцены сексуального характера, сцены насилия или нецензурную лексику.

СОВЕТЫ: Подчеркнутый параметр является заводской установкой. Чтобы вернуться к предыдущему меню, нажмите < Чтобы убрать меню, нажмите SETUP

044-83 DVP5140K 51 Rus RC3

Управление воспроизведением (РВС)

Эта опция может быть ПБС ВКЛЮЧЕНО ИЛИ ПБС ВЫКЛЮЧЕНО ТОЛЬКО В ТОМ СЛУЧАЕ, когда используются VCD (только версия 2.0) с функцией контроля воспроизведения. Дополнительную информацию см. на стр. 63.

Навигатор MP3/JPEG — включение/ выключение

Русскиі

Навигатор MP3/JPEG можно настраивать только в том случае, если на диске есть меню. Эта функция позволяет выбирать различные меню для более удобной навигации.

• В СТРАНИЦА ПРЕИМУЩЕСТВО' нажмите ▲ ▼, выберите {MP3/JPEG NAV} (Навигация МРЗ/ЈРЕG), затем нажмите ▶.

**WITHOUT MENU (BE3 MEHIO)** Выберите этот пункт, чтобы отображались все файлы, находящиеся на компакт-диске МРЗ/диске с изображениями.

#### **WITH MENU** (C MEHIO)

Выберите этот пункт, чтобы отображалось только меню папок компакт-диска МРЗ/ компакт-диска с изображениями.

• Нажмите ▲ ▼, чтобы выбрать параметр, затем нажмите ОК для подтверждения выбора.

#### Изменение пароля

Один и тот же код используется как для режима Parental Control (Контроль родителей), так и для режима Disc Lock .<br>(Блокировка диска). Введите ваш 6-значный номер, когда на экране появляется подсказка. Пароль по умолчанию 136900.

- В 'СТРАНИЦА ПРЕИМУЩЕСТВО', нажмите **A V.** чтобы выбрать пункт {PASSWORD} (КОД), затем нажмите ▶, чтобы выбрать {CHANGE} (ПЕРЕМЕНЯТЬ).
- $\bullet$  Утобы открыть меню, нажмите кнопку ОК.

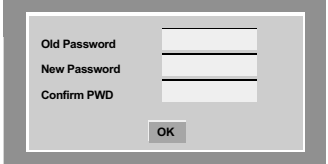

© С помощью цифровая клавиатура (0-9) введите 6-значный код. → При первом использовании кода введите

'136900'. → Если вы забыли свой старый

шестизначный код, введите '136900'.

- Введите новый 6-значный код.
- Введите новый 6-значный код второй раз для подтверждения. → Новый 6-значный код вступает в силу.
- Нажмите кнопку ОК для подтверждения.

СОВЕТЫ: Подчеркнутый параметр является заводской установкой. Чтобы вернуться к предыдущему меню, нажмите < Чтобы убрать меню, нажмите SETUP

76

044-83 DVP5140K 51 Rus RC3

04/07/06, 10:43 AM

#### **Установка шрифта субтитров диска DivX**

Можно установить тип шрифта, поддерживаемый субтитрами записанного диска DivX.

1 В 'СТРАНИЦА ПРЕИМУЩЕСТВО', нажмите 3 4 выберите {DivX SUBTITLE} (Субтитры  $DivX$ ), затем нажмите  $\blacktriangleright$ .

#### **Standard**

Aлбанский, датский, голландский, английский, финский, французский, гзльский, немецкий, итальянский, курдский (напатинице), норвежский, португалвский, испанский, шведский и турецкий.

#### **Кириллица**

Болгарский, белорусский, английский, македонский, молдавский, русский, сербский и украинский

 $2$  Нажмите  $\blacktriangle$   $\blacktriangledown$ , чтобы выбрать параметр, затем нажмите **OK** для подтверждения выбора.

**Восстановление исходных настроек** Установка стандартных значений (по

умолчанию) отменяет все функции и ваши персональные настройки и приводит их к заводским настройкам по умолчанию за исключением вашего пароля Parental Control.

1 В 'СТРАНИЦА ПРЕИМУЩЕСТВО', нажмите  $\blacktriangle$  ▼, чтобы выбрать пункт {DEFAULT} (ПО ПРИЗНАНИІО), затем нажмите ▶, чтобы выбрать {RESET} (ПЕРЕУСТАНОВИТВ).

**Русский**

**2** Нажмите кнопку **ОК** для подтверждения. **→ Нажатие кнопки RESET приведет к** восстановлению исходных заводских настроек для всех пунктов меню настроек, за исключением пароля Parental Control (Родительского контроля).

**СОВЕТЫ:** Подчеркнутый параметр является заводской установкой. Чтобы вернуться к предыдущему меню, нажмите 1. Чтобы убрать меню, нажмите **SETUP**.

# Возможные неисправности и способы их устранения

 $\Box$ 

#### **ПРЕДУПРЕЖДЕНИЕ**

Ни в коем случае не пытайтесь отремонтировать систему самостоятельно, поскольку такие действия сделают гарантию недействительной. Не открывайте систему, поскольку существует опасность поражения электрическим током.

При возникновении неполадок, прежде чем отдавать систему в ремонт, просмотрите приведенную ниже таблицу. Если, следуя этим советам, разрешить проблему не удается, обратитесь к продавцу или в компанию Philips.

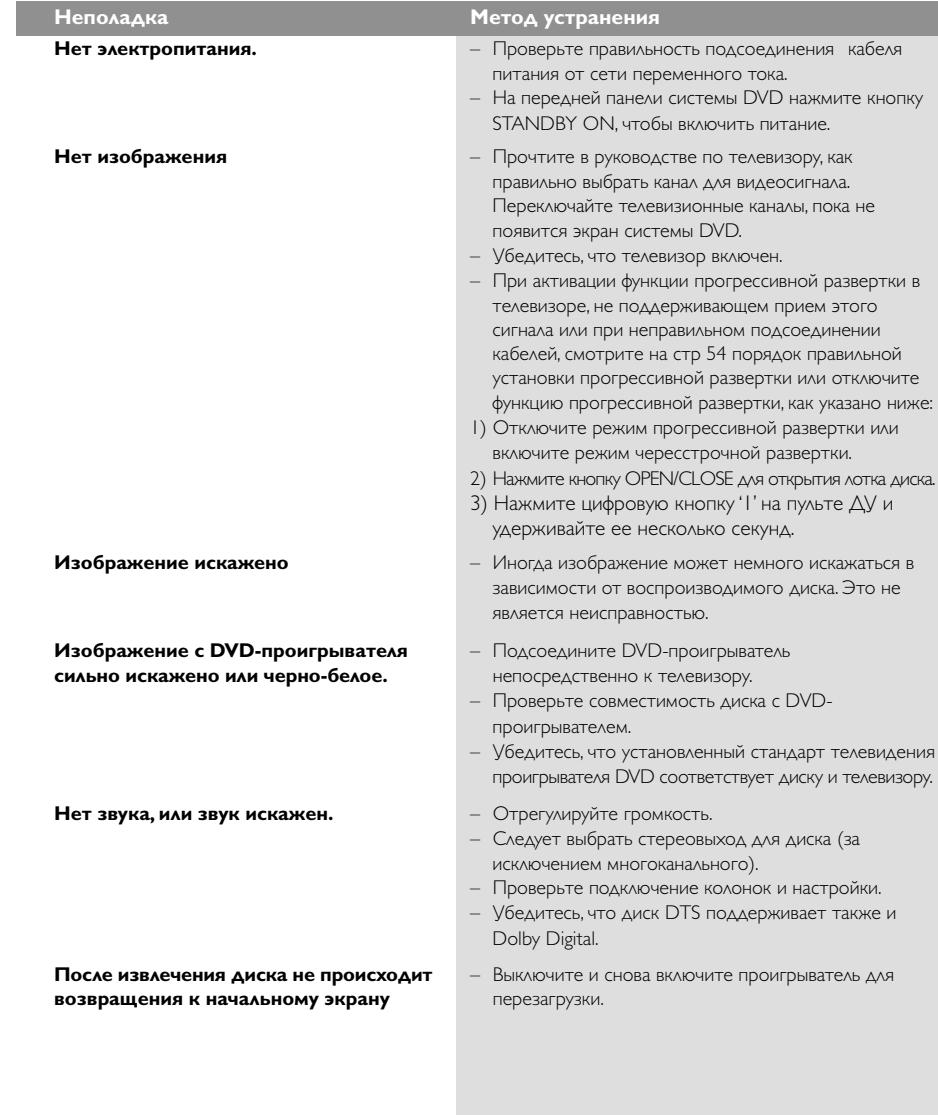

#### Нужна помощь? Посетите нас по адресу: www.philips.com/support

044-83 DVP5140K\_51\_Rus\_RC3

78

 $\begin{array}{c|c} \hline \quad \quad & \quad \quad & \quad \quad \\ \hline \quad \quad & \quad \quad & \quad \quad \\ \hline \end{array}$ 

# Возможные неисправности и способы их устранения

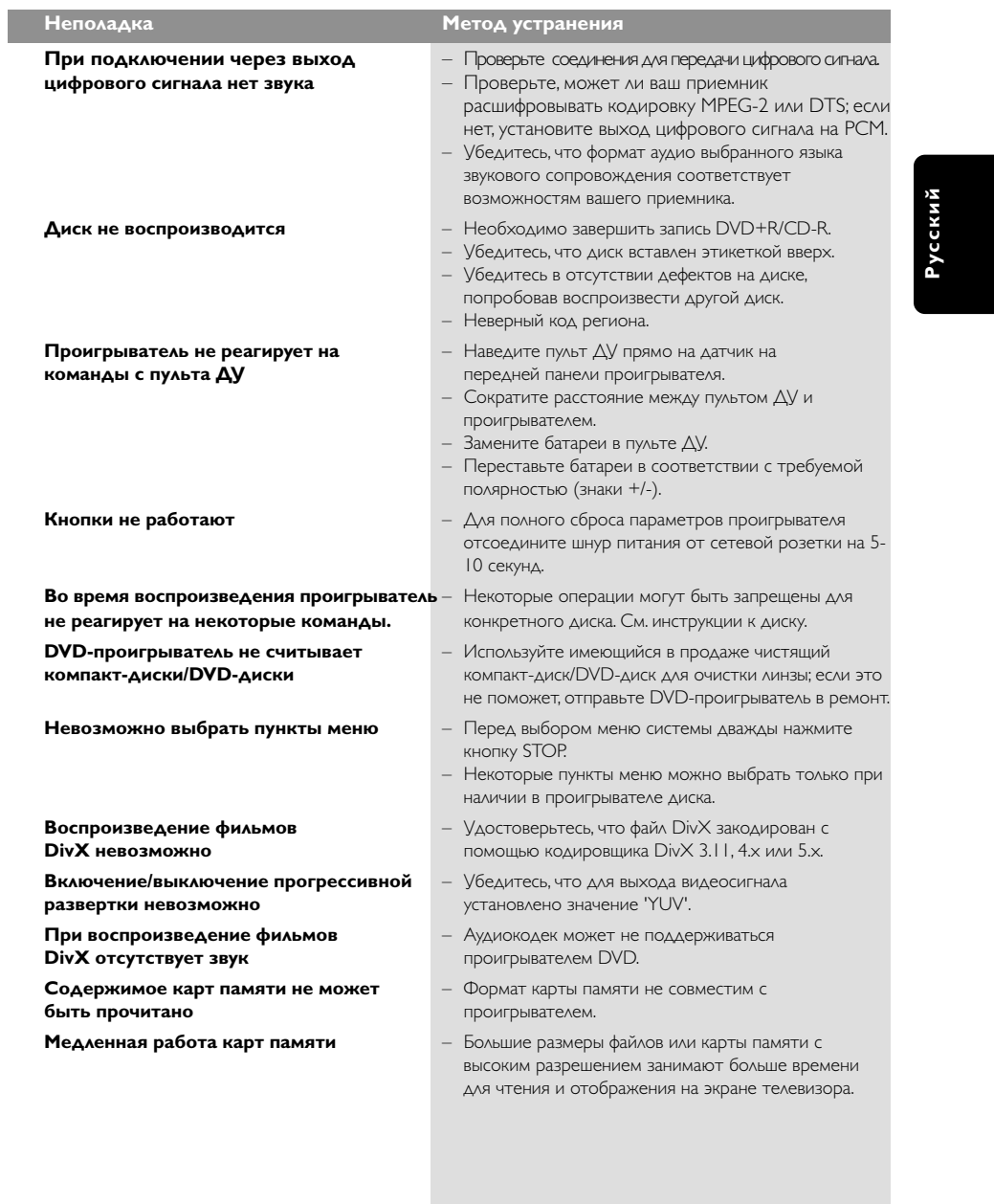

Нужна помощь? Посетите нас по адресу: www.philips.com/support

79

 $\overline{\overline{\phantom{m}}}$ 

 $\begin{array}{c|c} \hline \quad \quad & \quad \quad & \quad \quad \\ \hline \quad \quad & \quad \quad & \quad \quad \\ \hline \end{array}$ 

04/07/06, 10:43 AM

# **Технические характеристики**

**СТАНДАРТ ТВ (PAL/50 Гц) (NTSC/60 Гц)** Число строк 625 525 Воспроизведение Комбинированный (PAL/NTSC)

стандарт

MPEG 1 для VCD DivX

#### **БЫСТРОДЕЙСТВИЕ ВИДЕО**

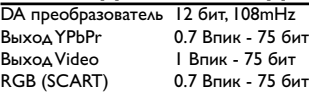

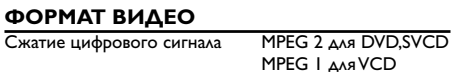

#### **DVD**

**Русский**

Разрешение по горизонтали<br>50Гц 60Гц **50Гц 60Гц** 720 пикселей 720 пикселей Разрешение по вертикали<br>50Гц 60Гц **50Гц 60Гц** 576 строк 480 строк **VCD** Разрешение по горизонтали<br>50Ги 60Ги **50Гц 60Гц** 352 пикселей 352 пикселей Разрешение по вертикали **50Гц 60Гц** 240 строк

#### **ФОРМАТ АУДИО**

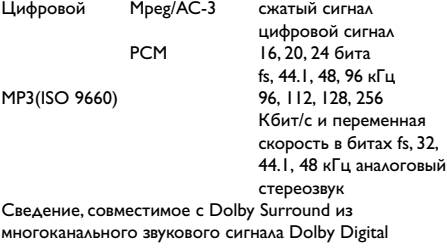

# **БЫСТРОДЕЙСТВИЕ АУДИО**

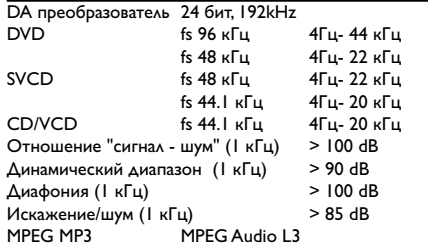

#### **ПОДСОЕДИНЕНИЕ**

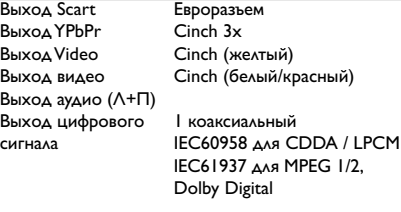

# **КОРПУС**

Габариты (ш х в х г)  $435 \times 37 \times 235$  мм<br>Вес приблизительно 2.

# **ПОТРЕБЛЯЕМАЯ МОЩНОСТЬ**

Номинальное напряжение электропитания 230 В; 50 Гц Энергопотребление < 10 Вт<br>Потребляемая мощность < 0.8 Вт Потребляемая мощность в режиме ожидания

приблизительно 2.0 кг

#### **Технические характеристики могут быть изменены без предварительного уведомления**

80

044-83 DVP5140K\_51\_Rus\_RC3 80 80 04/07/06, 10:44 AM

# **Основная терминология**

**Aнaлоговый:** Звук, не преобразованный в цифры. Аналоговый звуковой сигнал подвержен изменениям, а цифровой обладает конкретными числовыми характеристиками. Эти разъемы передают звуковой сигнал по двум каналам: левому и правому.

**Формат кадра:** Соотношение вертикального и горизонтального размеров отображаемого изображения. Отношение горизонтального размера изображения к вертикальному для обычных телевизоров равно 4:3, а для широкоэкранных - 16:9.

#### **Разъемы AUDIO OUT (АУДИО ВЫХОД):** Разъемы на задней панели системы DVD,

передающие аудиосигнал на другую систему (телевизор, стерео система и т.п.).

**Скорость передачи в битах:** Объем данных, используемый для поддержания заданной длительности музыки; измеряется в килобитах в секунду или kbps. Это также скорость записи данных. В общем случае чем больше битовая скорость передачи или записи данных, тем выше качество звука. Однако, для записи с более высокой битовой скоростью требуется больший объем дискового пространства.

**Часть:** Фрагмент изображения или музыкальный фрагмент, записанный на диске DVD, являющийся частью произведения. Произведение состоит из нескольких частей. Каждой части присваивается номер, по которому можно искать нужную часть. **Меню диска:** Активный экран, элементы которого дают возможность делать выбор изображения, звукового ряда, субтитров, углов просмотра и т.п., записанных на диске DVD.

**Dolby Digital:** Система объемного звучания, разработанная компанией Dolby Laboratories, содержащая до шести каналов передачи цифрового аудиосигнала (передние левый и правый, объемные левый и правый и центральный).

**JPEG:** Система сжатия неподвижных изображений, предложенная компанией Joint Photographic Expert Group. Несмотря на высокий коэффициент сжатия, этот способ сжатия данных несколько ухудшает качество изображения.

**MP3:** Формат файла, полученного с помощью системы сжатия звуковой информации. "MP3" является аббревиатурой Motion Picture Experts Group 1 (или MPEG-1) Audio Layer 3. При использовании формата MP3 на один компакт-диск CD-R или CD-RW можно записать примерно в 10 раз больше данных, чем при обычном способе записи.

**Многоканальный:** Каждая звуковая дорожка диска DVD содержит одно звуковое поле. . .<br>Термин "многоканальный" относится к такой структуре звуковых дорожек, при которой обслуживаются три или более каналов.

**Родительский контроль:** Функция диска DVD, позволяющая ограничить воспроизведение диска в зависимости от возраста пользователя. Уровень ограничений зависит от страны. Ограничения зависят от диска; после активизации диска воспроизведение будет запрещено, если уровень, заданный в программном обеспечении, выше чем уровень, заданный пользователем

#### **PCM (Pulse Code Modulation - Импульснокодовая модуляция):** Система преобразования аналогового звукового сигнала в цифровой звуковой сигнал для дальнейшей его обработки. Сжатие данных при этом преобразовании не используется.

**Русский**

#### **Управление воспроизведением (PBC)**:

Относится к сигналу, записанному на видео CD или SVCD, используемому для управления воспроизведением. С помощью экранных меню, записанных на видео CD или SVCD, поддерживающих PBC, можно пользоваться интерактивным программным обеспечением, а также программным обеспечением, содержащим функцию поиска.

**Код региона:** Система кодов, позволяющая воспроизводить диски только в предварительно заданном регионе. Данная аппаратура воспроизводит только диски с совместимыми кодами регионов. Код региона для данной аппаратуры находится на товарной этикетке. Некоторые диски совместимы с несколькими регионами (или со ВСЕМИ (ALL) регионами). **Прогрессивная развертка**: Одновременное

отображение всех горизонтальных линий изображения, как окно сигнала. В этой системе возможно преобразование чересстрочного видео DVD в прогрессивный формат для подсоединения к прогрессивному дисплею. Произойдет сильное увеличение вертикального разрешения.

**RGB:** Система передачи видеосигналов, где часть информации необходима для производства сигнала изображения, состоящего из трёх основных цветов (красный, зелёный, чёрный), осуществляет передачу этих сигналов по отдельным линиям.

**Объемное звучание:** Система, предназначенная для создания трехмерных звуковых полей, достигающая реалистичной передачи звука за счет размещения колонок вокруг слушателя.

**Название:** Самый длинный фрагмент видео или музыкального материала, записанного на диске DVD, музыкальном диске и т.п., в программном обеспечении для видео, или целый альбом в программном обеспечении для аудио. Каждому названию присваивается номер, по которому можно искать нужное название.

**Разъем VIDEO OUT (ВИДЕО ВЫХОД):** Разъем на задней панели системы DVD, передающий аудиосигнал на телевизор.

044-83 DVP5140K 51 Rus RC3 81 81 81

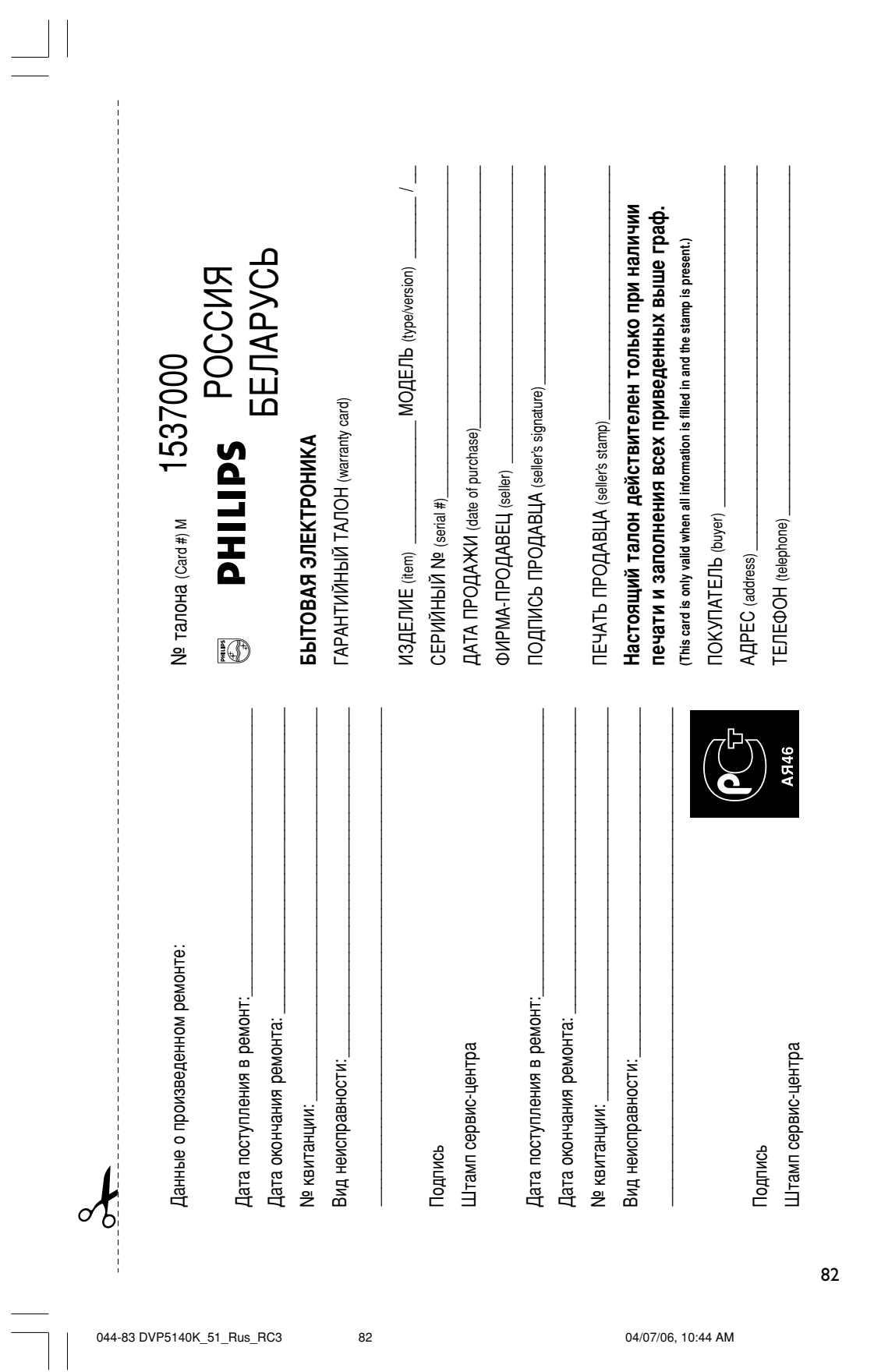

 $\begin{array}{c} \hline \hline \hline \hline \hline \hline \end{array}$ 

04/07/06, 10:44 AM

потребителя, установленным действующим законодательством Российской Федерации, и ни в коей потребителя, Hacroящая **V**CTahOBJIeHHHHIM гарантия Nepe npegocrasnaerca ÌÂ Whorlaw ограничивает M3FOTOBMT<del>C</del>ЛӨМ 3áKÓHÓ Aatenenk их. {PRIVATE} дополнение Poccuñckov k правам

Hacroящая гарантия действует в Te4eHMe **ОЈОНТО** года с даты приобретения изделия и noдразумевает гарантийное обслуживание изделия в случае обнаружения дефектов, CBR32HHbIX Ò warepnanaw и работой. В этом CIIy 48e norpeóитель MMeet право, Ò‰Ë прочего, 굶 бесплатный ремонт изделия. Hacroящая rapaнтия действительна ÔË соблюдении Cheдyouµw Условий

1. Изделие лжнод ·˚Ú¸ приобретено ÚÓθÍÓ 곪 таритории Poccuni, ngvel ИЗФИТЕЛЬНО i<br>suр ЖАНЬМЛ **Ó**biro Bbix Hy<br>H Изделие онжuо WCNON-30BaTbC5 ' CTPOLOM COOTBETCTBM йный a иипетвуппож соблюдением 'n Maap требований безопасности безопасности.

LI <del>U</del>HT DAMA. центрами. TROPHN p. Обязанности Pocon **NNETTEETOQU** M3rotobnten Ë ИКШАНРІБІИФО ÔÓ настоящей гарантии и импоне вижуто до NCNDIHRIOTCR (Cepawc) 玉

в результате: B pesynьтaтe: 3. Hacroящая гарантия не распространяется 굶 дефекты изделия. BO3HMKLUM<del>O</del>

ХИМИЧӨСКОГО, Механического ËÎË DHOLO воздействия, **XNLIBBION DOCTODOHHUX** HacekoMbix 'Ó

‡)

npeдметов, BHyTpb изделия;  $\circ$ HOHJIPHOÑ эксплуатации, BKJIKOHRA ÌÓ ま OFPAHNHBaRb, KCNON-30 BAHHO изделия ま ÔÓ ግ<br>ට yowan HREHNKO Ë Установку оифетвупложе изделия в

нарушение йинеоорастий безопасности; в) мзноса µeтaлeй отделки, ламп, **Ga**rapeй хіннтишах аонеdує Hakommeneñ Mycopa, peмней, ШӨТОК И ИНЫ. µeraлeй с O PAHHOHHOIM ÒÓÍÓÏ KCTOJN-30BáHKR; г) ремонта khum илтелен изделия, ÂÒÎË ÓÌË произведены любыми NIAI NM ALI Kpowe Хитоневиж Аисоро reнтpoв;

‰) whernsp Ë K3M<del>C</del>HÐHNA С Обычной Cqbephi применения изделия, указанной в иими инструкции по эксплуатации. whele viruoxe

> 4. Hacroящая гарантия действительна ÔÓ предъявлении BMecte c NOLPHHJJNQO Hactoящего TRJNA<br>For ригинала TOBBOHOTO ˜Â͇, о лонныдыа ÔÓ‰‡'ˆÓÏ, и изделия, в **NOCOLON** обнаружены Дефекты.

> > 83

 $\mathbf{a}$ 

5. Hacroящая гарантия действительна TO/IЬKO ‰Îfl изделий. KCTON BYEM HIX ‰Îfl **ZIAHPIN Ó**biro Bbix Hymд, и не распространяется 곪 изделия, KOTObble KONDASYOTCR ‰Îfl KOMMepHeckwx, **Промышленных** ËÎË профессиональных ųeneй.

èÓ BCeM BoocaM гарантийного служивания изделий ÔMINIC oбращайтесь k Baшeмy MectHOMy ÔÓ‰‡'ˆÛ.

pwqw ÔMIND yctaнaвливает следующие ÒÓÍË CJIYXÓЫ изделия:

# ÉÛÔÔ‡ 1–5 ÎÂÚ

Радио, радиобудильники, Marhimto.<br>Marhimto. переносные Marhimto.<br>Marhimto. (DOBOQHHLIG) и другая HeÓonьшую

продукция,

kekulas

annapathi

телефонные

CTOMMOCTЬ.

# ÉÛÔÔ‡ 2–7 ÎÂÚ

Персональные KOMTbROTepbl Ë переферийные устройства, цветные Teлeвизоры **(BKΠNOHZAF** Проекционные), видеомагнитофоны, abtomoóильные Marhimto.<br>Marhimto. Hi-Fi Kajurga Adoodoosiyutas anraparypa **(BK/INDHaha** KOMNOHeHTbI), BND KaMepb ⊐ переносные видеоустройства, радиотелефоны (еспроводные) переносные видеоустройства, радиотелефоны (беспроводные), цифровые COTOBLI<del>C</del> телефоны и annaparypa итрового Hashauehwa

pwqw ÔMIND уделяет όοπρωθ BHMAHM<del>C</del> Ka4ecтву BHITYCKaeMOЙ офикции. èË KCHO/L30BaHN ÂÂ i<br>suр WHHPIN (бытовых) Hymp c соблюдением TVBEQT иитетвуплож CDOK NX CJIYMÓЫ MGYET 3начительно **TDeBblCMTb** официальный ÒÓÍ CIIYXKÔЫ, Установленный COOTBETCTBM Ò действующим 3áKÓHÓДáTéЛЬCTBOM rpaeax norpeówreneň no <del>p</del>eó*i*ne neň.

ewdwo ÔMIND MOCKBA

Oakc (095) 937-93-12 : Oakc (017) 220-07-73

**MNHOK** 

BP DVP5140K\_51\_RC3 84 84 30/06/06, 3:13 PM

Sgp-SL-0626/51-2\_RC3

 $\equiv$ 

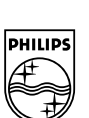

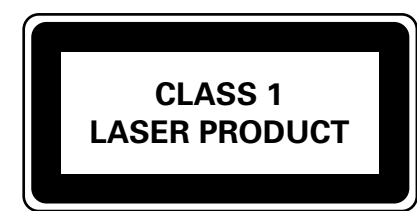

DVP 5140K

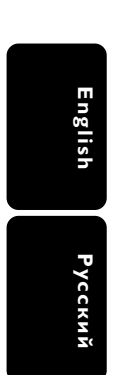

 $\begin{array}{c|c} \hline \quad \quad & \quad \quad & \quad \quad \\ \hline \quad \quad & \quad \quad & \quad \quad \\ \hline \end{array}$ 

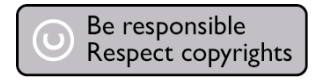

Meet Philips at the Internet http://www.philips.com/support